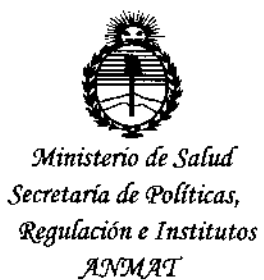

### DISPOSICIÓN Nº 2468

o 1 ABR 1015

I

**BUENOS AIRES.** 

VISTO el Expediente Nº 1-47-0000-008429-14-4 del Registro de **esta Administración Nacional de Medicamentos, Alimentos y Tecnología Médica** (ANMAT), Y

#### CONSIDERANDO:

Que por las presentes actuaciones BIOMAT INSTRUMENTAL S.R.L. **solicita se autorice la inscripción en el Registro Productores y Product<?sde** I **Tecnología Médica (RPPTM) de esta Administración Nacional, de un nuevo producto médico.**

**Que las actividades de elaboración y comercialización de productos** médicos se encuentran contempladas por la Ley 16463, el Decreto 9763/64, y MERCOSUR/GMC/RES. Nº 40/00, incorporada al ordenamiento jurídico nacional por Disposición ANMAT N° 2318/02 (TO 2004), y normas complementarlas.

**Que consta la evaluación técnica producida por la Dirección Nacional de Productos Médicos, en la que informa que el producto estudiado reúne los requisitos técnicos que contempla la norma legal vigente, y que los** I **establecimientos declarados demuestran aptitud para la elaboración y el control de calidad del producto cuya inscripción en el Registro se solicita.**

I **Que corresponde autorizar la inscripción en el RPPTM del producto médico objeto de la solicitud.**

1

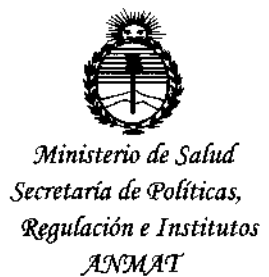

#### DISPOSiCiÓN N~ **2468**

i

**Que se actúa en virtud de las facultades conferidas por los Decretos** I N° 1490/92 y 1886/14.

**Por ello;**

EL ADMINISTRADOR NACIONAL DE LA ADMINISTRACIÓN NACIONAL DE MEDICAMENTOS,ALIMENTOSY TECNOLOGÍAMÉDICA

#### DISPONE:

**ARTÍCULO 1°.- Autorízase la inscripción en el Registro Nacional de Productores y** ;-<br>: , Productos de Tecnología Médica (RPPTM) de la Administración Nacional de **Medicamentos, Alimentos V Tecnología Médica (ANMAT) del producto médico** marca OPTIMEDICA, nombre descriptivo Sistema láser de precisión OptiMedica Catalys(R) con interfaz Liquid Optics(TM) y nombre técnico Láseres, de Diodo, I para Oftalmología, de acuerdo con lo solicitado por BIOMAT INSTRUMENTAL **S.R.L., con los Datos Identificatorios Característicos que figuran como Anexo en el Certificado de Autorización e Inscripción en el RPPTM, de la presente Disposición y que forma parte integrante de la misma.**

• **ARTÍCULO 2°.- Autorízanse los textos de los proyectos de rótulo/s IV de instrucciones de uso que obran a fojas 149 a 152 y 90 a 139 respectivamente.**

**ARTÍCULO** 3º.- En los rótulos e instrucciones de uso autorizados deberá figurar la **leyenda: Autorizado por la ANMAT PM-1071-32, con exclusión de toda otra** I **leyenda no contemplada en la normativa vigente.**

leyenda: Au<br>leyenda no d

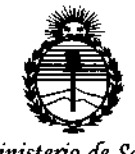

Ministerio de Salud Secretaría de Políticas. Regulación e Institutos ANMAT

#### $2468$ DISPOSICIÓN Nº

ARTÍCULO 4º .- La vigencia del Certificado de Autorización mencionado en el Artículo 1º será por cinco (5) años, a partir de la fecha impresa en el mismó. ARTÍCULO 5º .- Regístrese. Inscríbase en el Registro Nacional de Productores y Productos de Tecnología Médica al nuevo producto. Por la Mesa de Entradas de la Dirección Nacional de Productos médicos, notifíquese al interesado, haciéndole entrega de copia autenticada de la presente Disposición, conjuntamente con su Anexo, rótulos e instrucciones de uso autorizados. Gírese a la Dirección de Gestión de Información Técnica a los fines de confeccionar el legajo correspondiente. Cumplido, archívese.

Expediente Nº 1-47-0000-008429-14-4

DISPOSICIÓN Nº

sao

ÿ

2468

Ing. ROGELIO LOPEZ Administrador Nacional  $A.F. M.A.F.$ 

 $2468$ 

*MODELO DE ROTULO (ANEXO IIIB Dispo. 2318/02)* O 1 ABR 1015

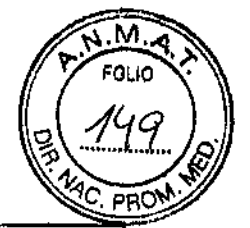

SISTEMA LASER DE PRECISIÓN Marca: OPTIMEDICA, Modelo: CATALYS

Producto Médico Importado por: *810MAT INSTRUMENTAL S.R.L Concepción Arenales* 3425 P2 Of 44 *C.A.B.A ARGENTINA*

Fabricado por: *OPTlMEDICA CORPORATlON* Dirección: *1310 Morrett Park Drive Sunnyvale, CALIFORNIA 94089 ESTADOS UNIDOS*

NÚMERO DE SERIE: xxx FECHA DE FABRiCACiÓN: xxx

**Indicaciones, instrucciones de uso y advertencia se indican en el manual de instrucción.**

Responsable Técnico: ARNALDO BUCCHIANERI Farmacéutico MN 13056

Producto Médico autorizado por la ANMAT PM-1071-32

**"Venta exclusiva a profesionales e instituciones sanitarias"**

RUMENTAL S.P.L. FADIAN MONTELEONE SOCIO GERENTE

**ARNALDO 8 CHIN"ERI FARMACEUTICO MN 13.056 mkECTOJ. TEcN1CO**

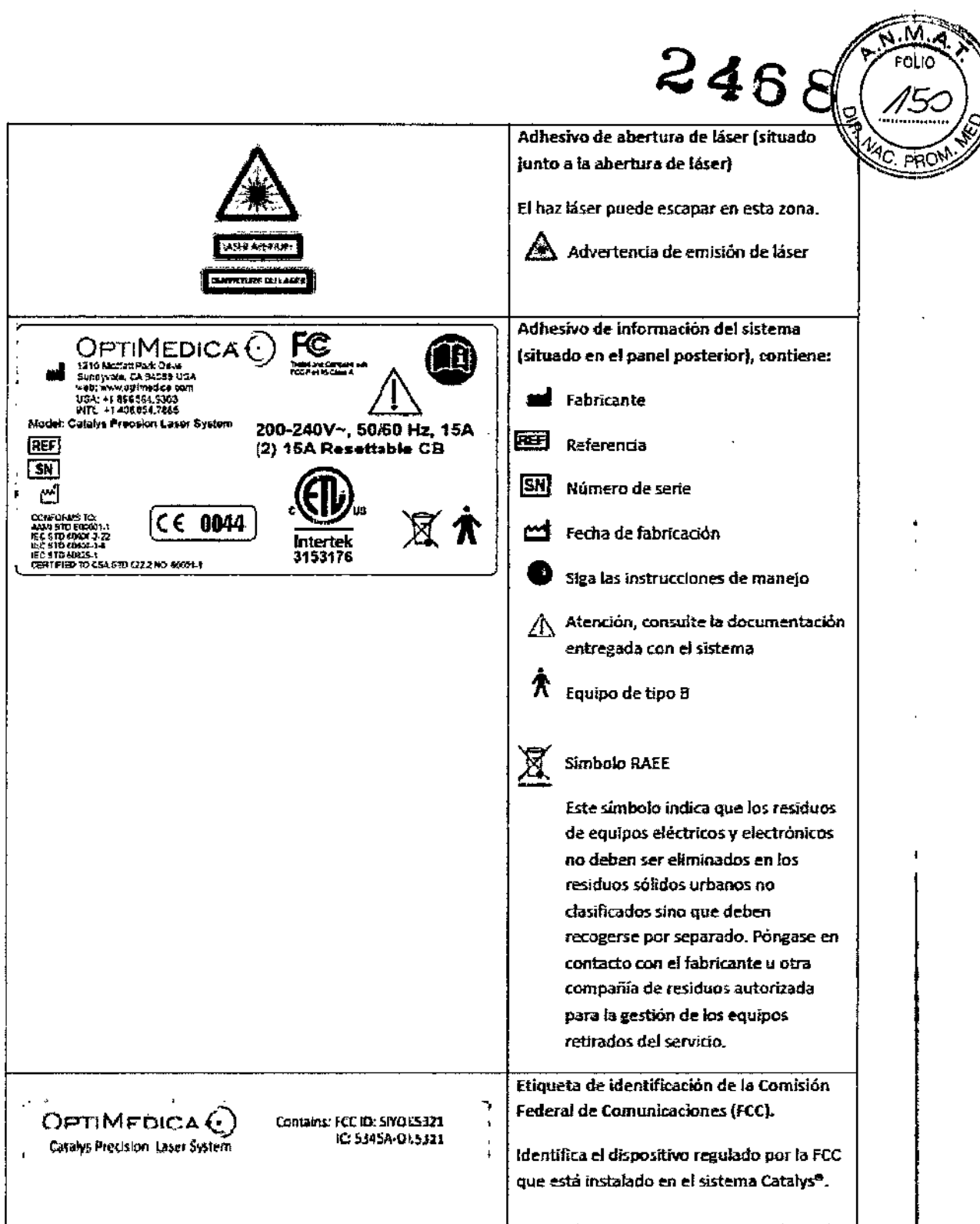

BIOMAT INSTRUMENTAL S.R.L.<br>FABIAN MONTELEONE<br>SOCIO GERENTE

ARNALDO BUCCHIANERI<br>FARMACEUTICO<br>DIRECTOR TECNICO

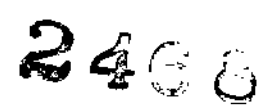

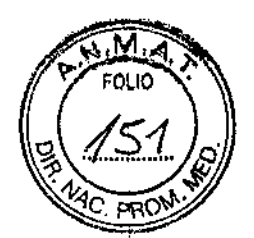

MODELO DE ROTULO (ANEXO IIIB Dispo. 2318/02)

Interfaz Liquid Optics Marca: OPTIMEDICA, Modelo: CATALYS

Producto Médico Importado por: BIOMAT INSTRUMENTAL S.R.L

Concepción Arenales 3425 P2 Of 44 C.A.B.A

#### **ARGENTINA**

Fabricado por: OPTIMEDICA CORPORATION Dirección: 1310 Moffett Park Drive Sunnyvale, CALIFORNIA 94089 **ESTADOS UNIDOS** 

NÚMERO DE LOTE: xxx FECHA DE FABRICACIÓN: xxx

PRODUCTO ESTERIL. Esterilizado por oxido de etileno. Producto médico para utilizar una única vez. No reesterilizar

Indicaciones, instrucciones de uso y advertencia se indican en el manual de instrucción.

Director Técnico: ARNALDO BUCCHIANERI Farmacéutico MN 13056

Producto Médico autorizado por la ANMAT PM-1071-32

"Venta exclusiva a profesionales e instituciones sanitarias"

BIOMAT INSTRUMENTAL S.P.L.

FABIAN MONTELEONE **SOCIO GERENTE** 

**BUCCHIANERI** 

ARNALDO FARMACÉUTICO MN 13.056 DIRECTOR TÉCNICO

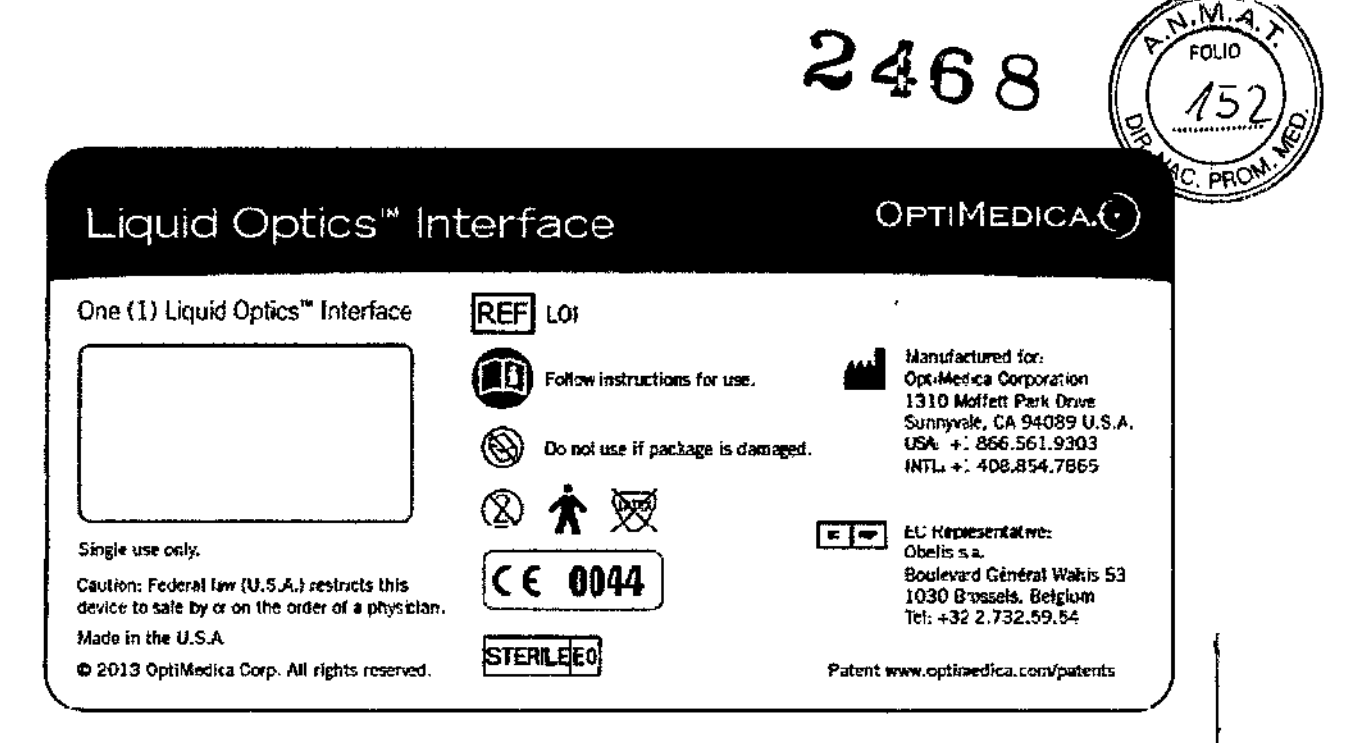

Adhesivo de paquete de interfaz Liquid Optics™ (situado en la tapa del paquete de interfaz de paciente estéril y desechable)

#### **NOTE**

La interfaz Liquid Optics<sup>TM</sup> y la interfaz Liquid Optics 12 no están fabricadas en látex de caucho natural.

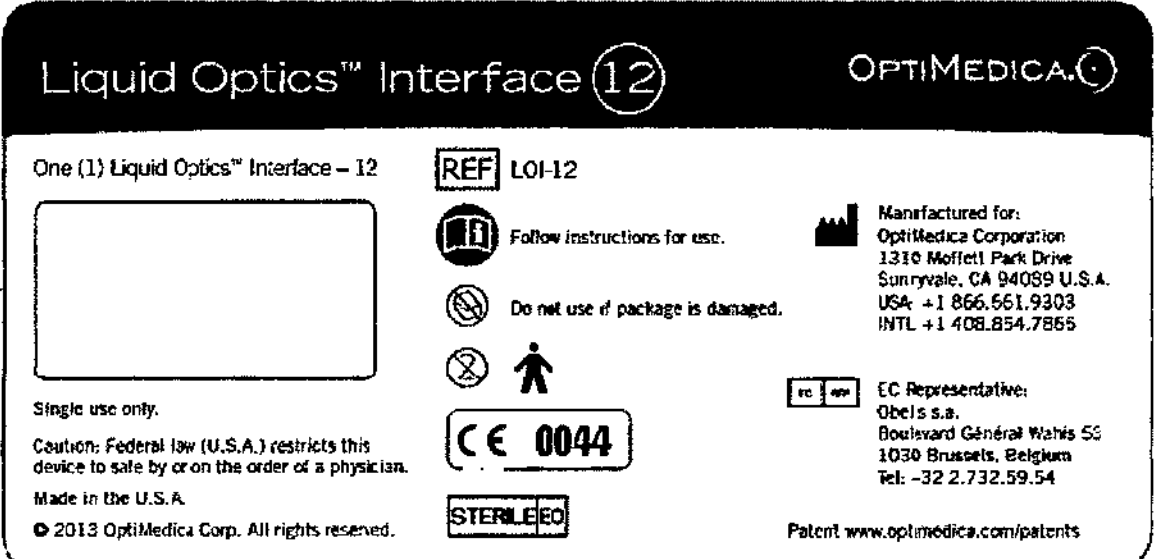

BIÓMAT INSTRUMENTAL S.P.L. FABIAN MONTELEONE SOCIO GERENTE

**BUCCHIANERI** 

T

ARNALDO PARMACEUTICO MN 13,056<br>DIRECTOR TECNICO SUMARIO DE MANUAL DE INSTRUCCIONES

Sistema láser de precisión OptiMedica Catalys@ con interfaz Liquid Optics ™

#### *Marca: OPTIMEDICA, Modelo: CATALYS*

<u>. I</u>

Producto Médico Importado por: *BIOMAT INSTRUMENTAL S.R.L Concepción Arenales* 3425 P2 Of 44 CAS.A *ARGENTINA*

Fabricado por: *OPTIMEDICA CORPORATION* Dirección: *1310 Moffelt Park Drive Sunnyvale, CALIFORNIA 94089 ESTADOS UNIDOS*

1 –

Responsable Técnico: ARNALDO BUCCHIANERI Farmacéutico MN 13056

Producto Médico autorizado por ANMAT N°: PM- 1071 - 32

"Venta exclusiva a profesionales e instituciones sanitarias"

El sistema láser de precisión Catalys@ de OptiMedica@ es un sistema láser de barrido integrado empleado por cirujanos de cataratas para crear una capsulotomla anterior de precisión y/o la subsiguiente facofragmentación (fragmentación del cristalino), con o sin cortes o incisiones en arco en uno o múltiples planos de la córnea. El tratamiento se lleva a cabo mediante la aplicación de impulsos de láser infrarrojo ultrarrápidos (T -10-13s, o cientos de femtosegundos [FS]). El subsistema integrado de tomografía de coherencia óptica (OCT por sus siglas en inglés) ofrece una imagen tridimensional del segmento anterior del ojo y guía el tratamiento con láser. Se utiliza un sistema de barrido óptico común tanto para la OCT como para el láser de FS, para proporcionar el corregistro intrínseco de los dos subsistemas ópticos.

Cada impulso de láser de FS crea un plasma altamente localizado y el consiguiente evento de cavitación que rompe sólo unas micras de tejido con cada impulso. El tratamiento consiste en aplicar patrones de láser definidos por el usuario al cristalino, la cápsula del cristalino y la córnea del ojo para crear incisiones mediante la aplicación de impulsos de láser del orden FS, guiada por los datos de la OCT.

**FABIAN MSTRY WENTAL S.R.L.** FABION MONTELEONE *soció/GERENTE* 

**ARMALDO AD HANER** 

Los patrones de tratamiento previstos se presentan al médico superpuestos sob  $c$ <sub>UTO</sub> imágenes de OCT transversales del segmento anterior para su revisión, antes de que el médico permita el inicio del tratamiento.

 $246$ 

9)

El sistema se ha diseñado para que sea utilizado por un solo operador. La interfaz gráfica de usuario (GUI) permite realizar la planificación del pretratamiento sin interferir con la silla del paciente. El sistema Catalys@ puede utilizarse para tratamientos en pacientes hospitalizados o ambulatorios en un hospital o en un centro de cirugía ambulatoria (CCA).

El componente del sistema Catalys@ que está en contacto con el paciente se denomina interfaz Liquid Optics™ y es un elemento estéril y de uso en un solo paciente que permite centrar y fijar el ojo del paciente con respecto al sistema.

#### Descripción del sistema

El sistema láser de precisión Catalys@ consta de los siguientes componentes:

- Panel de control de pantalla táctil: interfaz gráfica de usuario (GUI)
- Teclado de acoplamiento
- Interfaz Liquid Optics™
- Lector de etiquetas circulares de la interfaz Liquid Optics™
- Silla de paciente con reposacabezas y control de joystick
- Botón de parada de emergencia del láser
- Interruptor de llave
- Pedales de vacío y láser
- Conector de interbloqueo de puerta

BIOIAN INSTRUMENTAL S.R.L. **KBIAN MONTELEONE**  $\bigcirc$ ocio qerente

ARNALD ianeri M. 11, 13 eco.<br>DIRECTOR TECNICO<br>IAT INSTRUMENTIO DIRECTOR TESNICO<br>BIOMAT INSTRUMENTAL S.R.L.

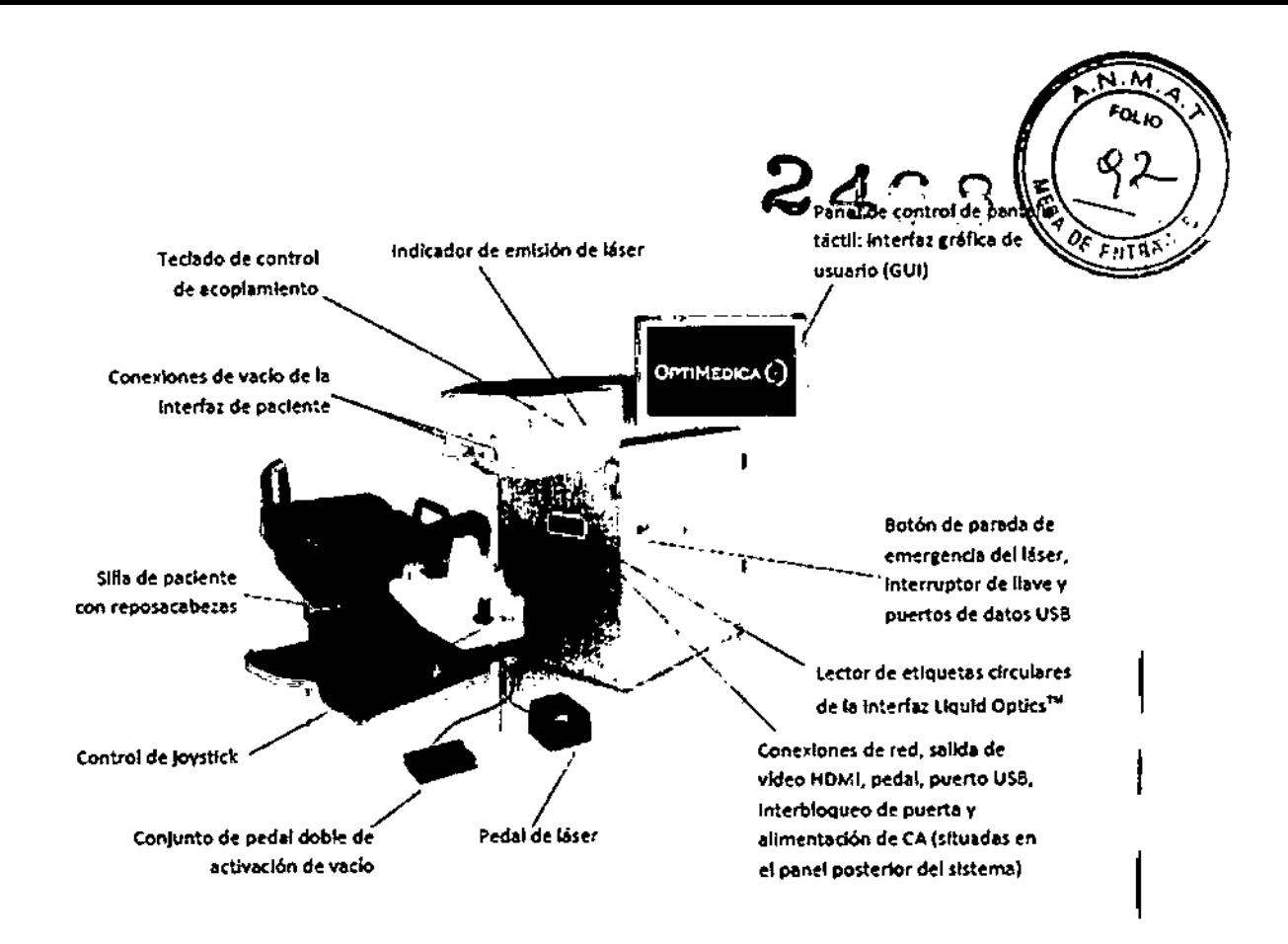

#### **NOTA**

*Los subsistemas, que comprenden el láser de tratamiento, tomograf/a de coherencia óptica, video* y *componentes de monitorización* y *controles* se *encuentran dentro de la carcasa del sistema* y *no son accesibles por el usuario.*

#### Panel de control de pantalla táctil: interfaz gráfica de usuario (GUI)

El panel de control principal está situado a la derecha del médico. El panel de control es ajustable por el usuario y puede ser inclinado y girado para optimizar la visualización y el acceso a los controles.

El panel de control es una pantalla táctil de cristal líquido (LCD) con controles para el ajuste de las preferencias del sistema y la selección de los parámetros de tratamiento. El estado del sistema se muestra en el panel de control de pantalla táctil siempre que

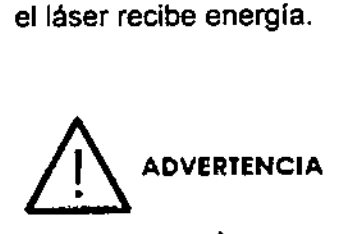

*El indicador* ,8 *(emisión de láser)* se *muestra también en el panel de control de pantalla táctil siempre que el* láser *recibe energla, para avisar al usuario de que el sistema puede emitir energla* láser. 1

**BIOMAT INSTE WENTAL S.R.L. SATISFIELE S.R.** GERENTE

ARNAI*A*) *~~f~CCHfAN~~ 11':-' \_JI.* ''J CC¡il' *u, ~ . , .~.* -l.! • .. 1  $\kappa$  .  $\mathbb{Z}$  .  $\mathbb{Z}$  .  $\mathbb{Z}$  .  $\mathbb{Z}$  .  $\mathbb{Z}$  $\frac{1}{2}$ ... •.•- '. ",:! *S'e:t:*

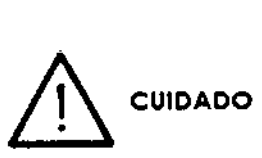

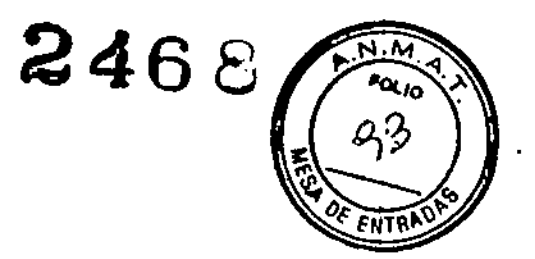

*Si el panel* de *control* está *vacio, no use el sistema.* Si la *pantalla permanece vacla durante más de 30 segundos, apague el sistema con la llave, espere al menos un minuto* y, *B continuación, reinicie el sistema.* Sí *la pantalla sigue vac/a, apague el sistema y póngase en contacto con el servicio técnico de OptiMedica.*

#### Teclado de acopiamiento

El teclado de acoplamiento está situado en el panel frontal del sistema, directamente sobre el paciente. Contiene los controles de captación y liberación del paciente, incluidos los botones de activación y desactivación del vacío, captación y bloqueo del anillo de succión. Pulse los botones con finneza cuando seleccione el encendido o apagado.

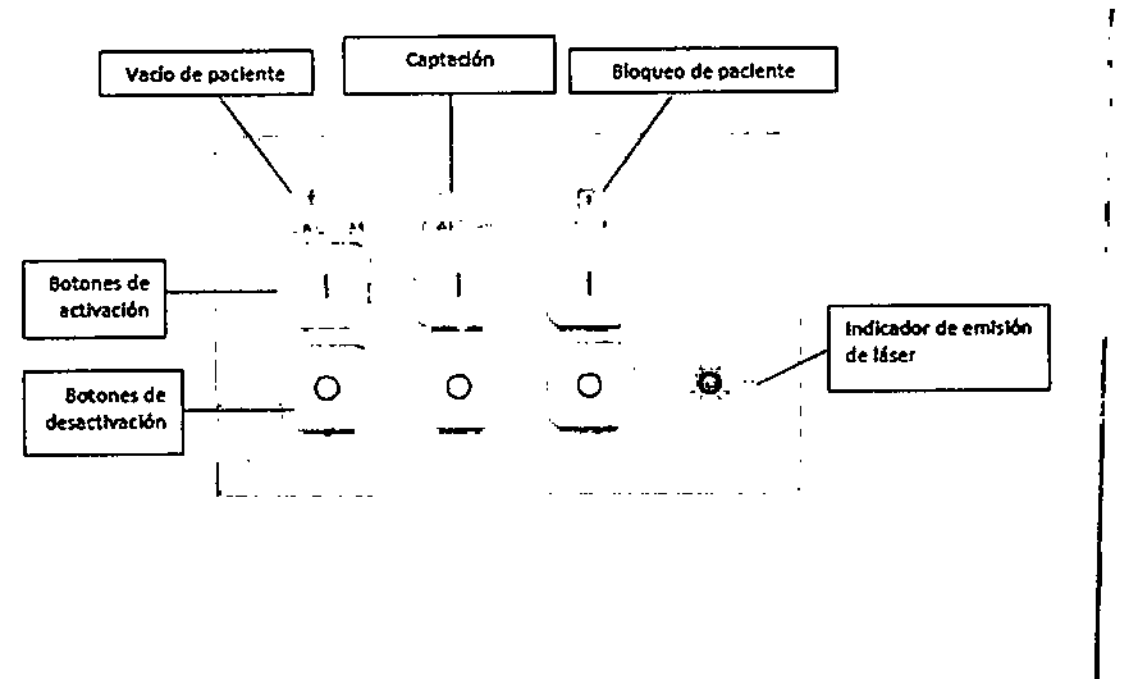

#### Inteñaz Liquld Optics TM

El componente del sistema Catalys@ que está en contacto con el paciente se denomina interfaz Liquid Optics TM y es un elemento estéril y de uso en un solo paciente que permite centrar y fijar el ojo del paciente con respecto al sistema. Liquid Optics™ es una interfaz de paciente de contacto y base acuosa que aplica succión a través de un anillo fijado a la esclerótica del paciente y una lente de contacto proximal que se monta en el sistema. El volumen contenido por el anillo de succión, su carcasa y la lente proximal se ha diseñado para llenarlo con una solución salina tamponada<br>(BSS) estéril.

BIOMAT INSTRUMENTAL S.R.L. **MONTELEONE SOLO GERENTE** 

ARNAI **HANERI** ĐV.  $cos \frac{\pi}{2}$ 

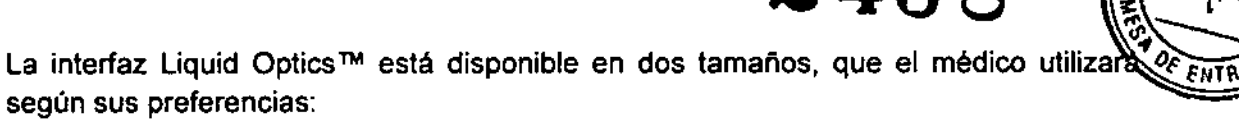

(1) con un anillo de succión con diámetro interior nominal de 14,5 mm (medido en aire); y,

(2) con un anillo de succión con diámetro interior nominal de 12 mm (medido en aire). La versión de menor diámetro de la interfaz Liquid Optics™ se llama «Liquid Optics 12» por su diámetro interno de 12 mm (dimensión nominal).

*El* modo *de empleo de ambas formas* es *idéntico.*

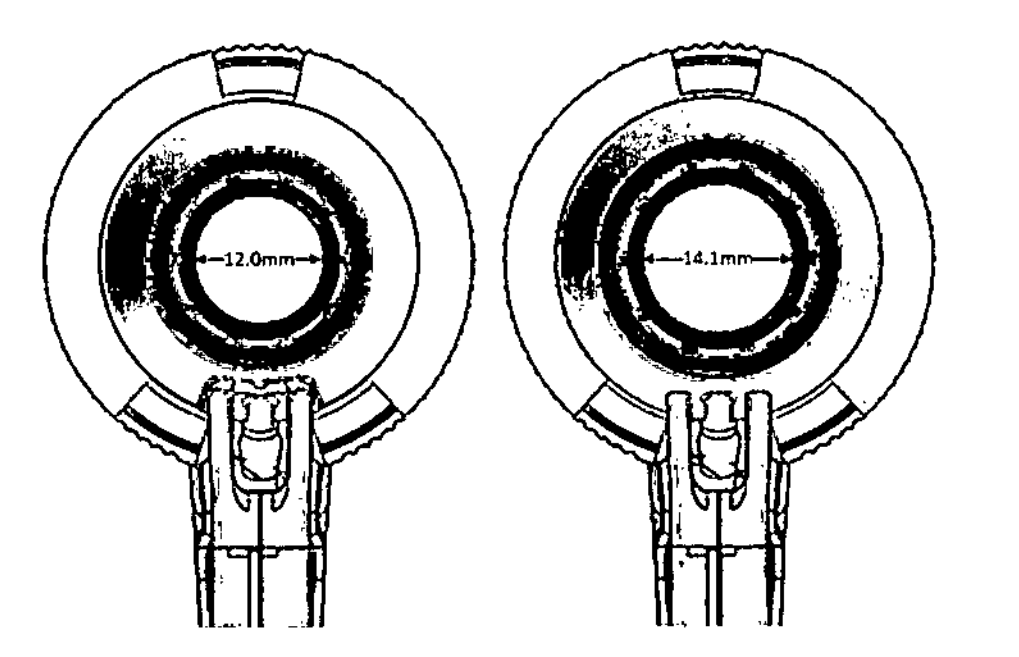

#### Izquierda: el diámetro interior nominal de la interfaz Liquid Optics 12 medido en aire es de 12 mm; en contraste, la LOI estándar tiene un diámetro Interior nominal de 14,1 mm (se ilustra a la derecha).

La ventaja principal de la interfaz Liquid Optics™ es que no distorsiona la córnea (es decir, no crea pliegues corneales), por lo que la refracción corneal permanece inalterada. El ¡ndice de refracción de la interfaz Liquid Optics™ llena de BSS coincide con el de la córnea. El sistema multicomponente de acoplamiento ofrece una experiencia suave y cómoda para el paciente durante el acoplamiento.

#### Lector de etiquetas circulares de la interfaz Liquid Optics™

El lector de etiquetas circulares de la interfaz Liquid Optics 1M lee los datos del embalaje de estas etiquetas y los transfiere al software del sistema Catalys@con fines de identificación y seguimiento.

La etiqueta circular debe nivelarse contra el lector de etiquetas situado en el lado izquierdo del sistema. Una vez que el sistema lea la etiqueta, en el sistema Catalys@ se activará un tratamiento. No será posible iniciar el tratamiento láser hasta que se escanee una nueva etiqueta circular.

ARNALDO B **BIOMATA STRUMENTAL S.R.L.**<br>FAPIAN MONTELEONE<br>SOCIO GERENTE  $E\left(\frac{\sum_{i=1}^{n} \frac{1}{\left|\mathcal{M}_{i}\right|} \cdot \sum_{i=1}^{n} \frac{1}{\left|\mathcal{M}_{i}\right|} \cdot \sum_{i=1}^{n} \frac{1}{\left|\mathcal{M}_{i}\right|} \cdot \sum_{i=1}^{n} \frac{1}{\left|\mathcal{M}_{i}\right|} \cdot \sum_{i=1}^{n} \frac{1}{\left|\mathcal{M}_{i}\right|} \cdot \sum_{i=1}^{n} \frac{1}{\left|\mathcal{M}_{i}\right|} \cdot \sum_{i=1}^{n} \frac{1}{\left|\mathcal{M}_{i}\right|} \cdot \sum_{i=$ SOCIO GERENTE

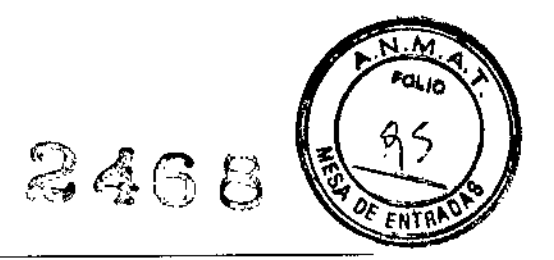

#### Silla de paciente con reposacabezas y joystick

El sistema Catalys@ incluye una silla de paciente especial que puede ajustarse y orientarse en tres ejes (X, Y Y Z) con ayuda de un control de joystick con movimiento de precisión. La silla de paciente incorpora un reposacabezas y un sistema de retención que estabiliza la cabeza del paciente durante todo el tratamiento.

#### *Silla de paciente* en *posición reclinada*

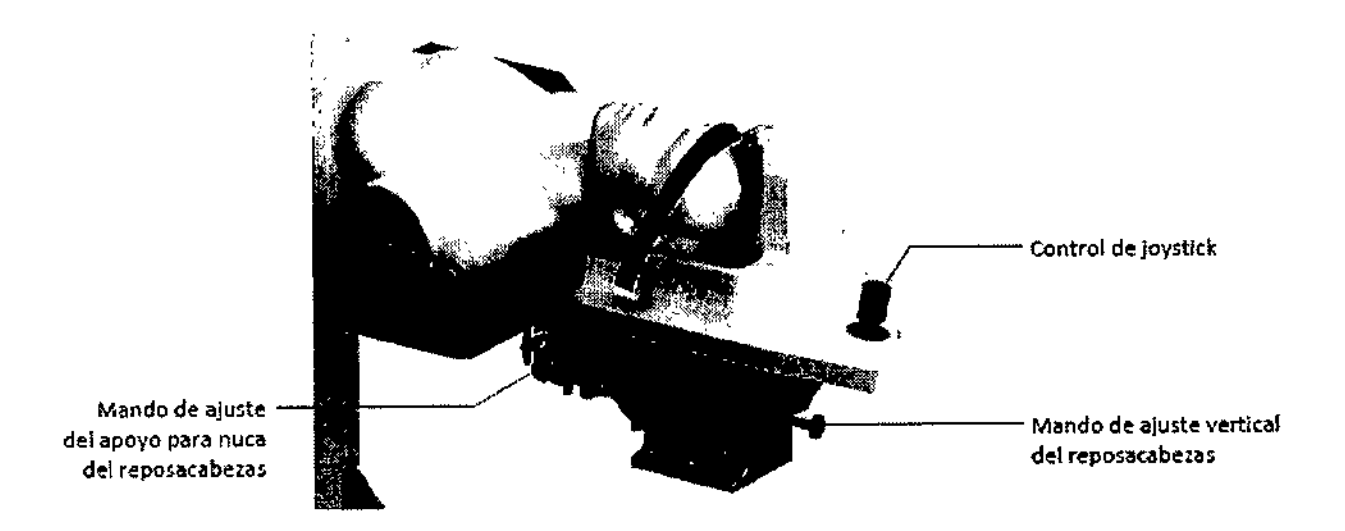

La silla permite la articulación de la inclinación de las piernas, el tórax y la cabeza del paciente mediante ajustes manuales. La silla admite tres posiciones:

- Posición de entrada del paciente: con la silla girada hacia fuera por debajo del sistema con el respaldo en posición vertical y el reposapiés del paciente en la posición bajada.
- Posición de captación del anillo de succión: con la silla girada hacia fuera por debajo del sistema con el respaldo en posición reclinada y el reposapiés del paciente en la posición elevada.
- Posici6n de tratamiento del paciente: con la silla girada debajo del sistema con el respaldo en posición reclinada y el reposapiés del paciente en la posición elevada.

#### NOTAS

*Si el sistema queda fuera de servicio en cualquier momento durante el tratamiento, baje la cabeza del paciente con el mando de ajuste vertical del reposacabezas. Esto permite retirar la interfaz Liquid Optics* TM y *girar la silla del paciente hacia fuera por debajo del sistema.* Si el sistema que<br>paje la cabeza de<br>permite retirar la<br>debajo del sistema<br>**Al curbacca** 

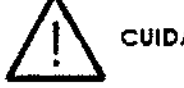

*No* se *ponga en pie sobre la silla del paciente, el reposapiés ni el reposacabezas. La silla de paciente ha sido diseñada para sostener únicamente* a *pacientes sentados* y *reclinados.*

**ARNALDO BUCCALL** 

.<br>ONTELEOS.R.L.<br>ONTELEOS.R.L. MONTEISTAL S.R.<br>MONTELEONE<br>TO GERENTE **SOCIO GERENTELS** 

#### Control de joystick

Joystick de silla de paciente montado en el reposacabezas de la silla de paciente

**2468**

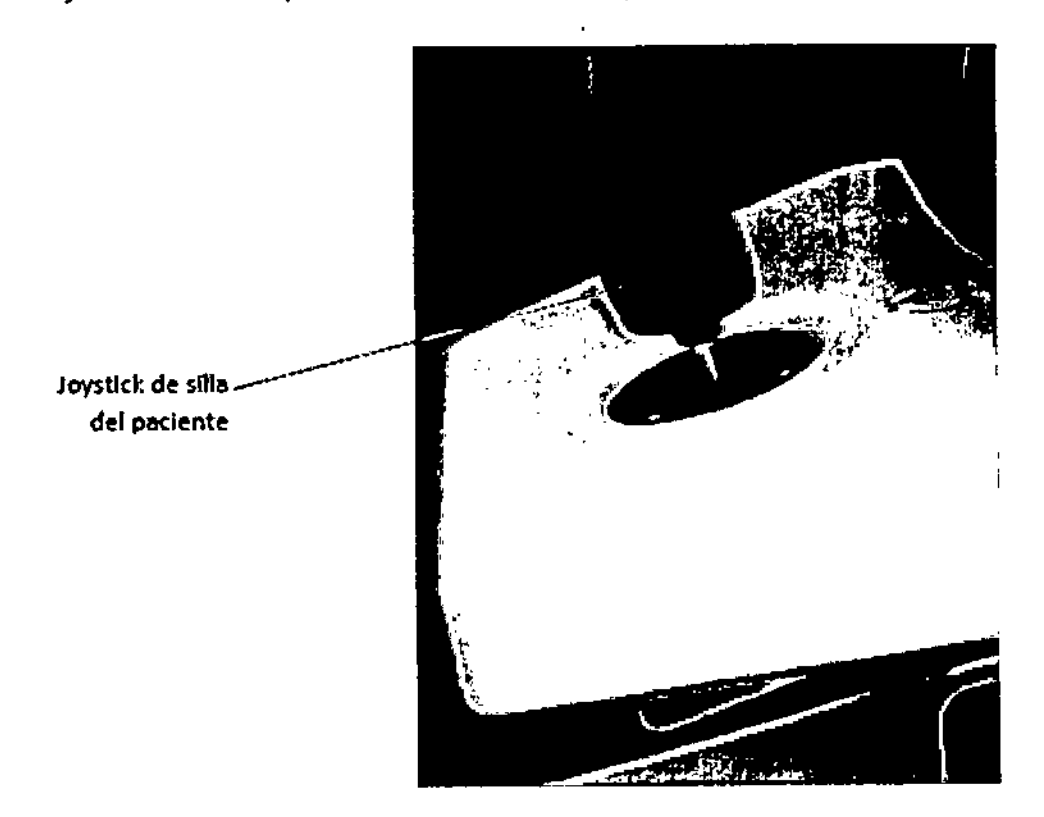

**El joystick es un controlador proporcional: al mover levemente el joystick, la silla se mueve lentamente; al mover bastante el joystick, la silla se mueve más rápidamente; al mantener el joystick en** el limite **de recorrido máximo se consigue la máxima velocidad de la silla. La velocidad disponible en la silla se reduce cuando el anillo de succión entra en la zona de captación.**

**El joystick controla la posición de la silla en tres ejes:**

- **• al mover el joystick hacia la izquierda o derecha, la silla se mueve en sentido** lateral (a lo largo del eje X);
- **• al mover el joystick hacia delante o atrás, la silla se mueve en sentido superior** o inferior (a lo largo del eje Y);
- **• al girar el joystick en sentido horario, la silla se mueve en sentido ascendente (a** lo largo del eje Z); y
- **• al girar el joystick en sentido antihorario, la silla se mueve en sentido** descendente (a lo largo del eje Z).

**Una vez que el anillo de succión ha sido captado, el joystick de la silla de paciente se desactiva.**

ARNALDC **BIOLIAT RELEASE AND RELEASE PROPERTY** 

BIOMAT INSTRA **ZENTAL**<br>TELEONE<sup>R.L</sup> **HITELFONE** 

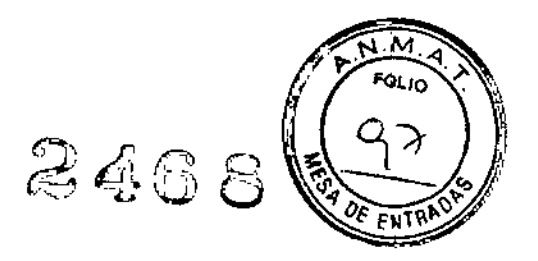

 $\mathbf{I}$ 

I

 $\overline{1}$ 

Ţ

#### *Reposacabezas del paciente*

El mando de ajuste del apoyo para nuca del reposacabezas permite ajustar el apoyo para nuca para proporcionar mayor confort al paciente y reducir el movimiento de la cabeza del paciente.

Gire el mando en sentido horario para elevar el apoyo para nuca del paciente; gire el mando en sentido antihorario para bajar el apoyo para nuca del paciente.

El mando de ajuste vertical del reposacabezas permite ajustar la posición de la cabeza del paciente para proporcionar mayor confort al paciente y adaptarse a diversos tamaños de cabeza. Gire el mando en sentido horario para bajar la cabeza del paciente; gire el mando en sentido antihorario para elevar la cabeza del paciente.

#### **NOTA**

*Consulte la sección «Posic;onamiento del paciente» de este manual para obtener instrucciones detalladas acerca del ajuste adecuado del reposacabezas del paciente.*

#### Botón de parada de emergencia del láser

El sistema está equipado con un botón de parada de emergencia del láser dotado de una función de bloqueo. Al pulsar el botón de parada de emergencia del láser se detiene la emisión de toda la salida de láser mediante el cierre del obturador de seguridad, se libera el vacío del paciente y se desactiva la silla del paciente. Gire el botón de parada de emergencia del láser para desactivarlo. El botón de parada de emergencia del láser está situado en el panel frontal del sistema, junto al interruptor de llave.

#### Interruptor de llave

El sistema está equipado con un interruptor de llave de tres posiciones que activa el láser y sus controles. En la posición de espera, la llave puede retirarse y el sistema permanece inactivo. La posición Listo activa la alimentación al resto del sistema. El interruptor es «momentáneo» cuando se encuentra en la posición Inicio. La llave no puede retirarse cuando se encuentra en la posición Listo o Inicio. El láser no puede funcionar si la llave está fuera del interruptor.

,'.'¡',¡, u,,;',:-(.':.:-~'; *.",,' \_,'R!...*

**BIORAT IR** 87n., ASENTAL S.R.<br>NTELEO **AN ARABINTAL S.A.**<br>OCHO ONTELEONE

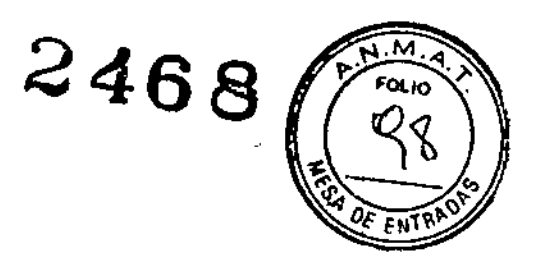

#### Pedales de yacio y láser

El sistema está equipado con dos módulos de pedal: un pedal de vaclo y un pedal de láser. El pedal de vaclo es un módulo doble que contiene dos pedales. A la izquierda está el pedal de «Vacío DESACTIVADO», el cual desactiva el vacío que fija el anillo de succión de la interfaz Liquid Optics™ alojo del paciente. Además. el pedal izquierdo se puede utilizar para borrar los errores sobre vacío que aparecen en la GUI. A la derecha está el pedal de «Vacío ACTIVADO», el cual activa el vaclo que fija el anillo de succión de la interfaz Liquid Optics™ al ojo del paciente.

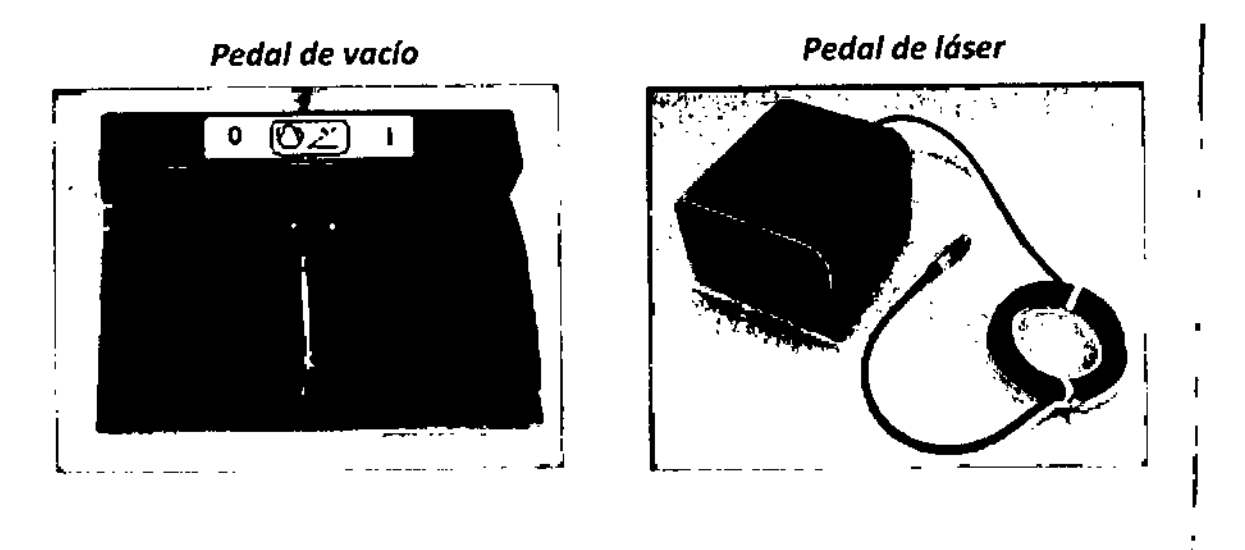

#### Conector de interbloqueo de puerta

El interbloqueo de puerta externo es una función de seguridad que desactiva el láser y la emisión de OCT si las puertas de la sala de tratamiento se abren o si se retira el conector de interbloqueo.

El uso de un interbloqueo de puerta externo es opcional; sin embargo, el conector dei. interbloqueo de puerta debe estar insertado en la toma para interbloqueo de puerta de la parte posterior del sistema tanto si se usa la caracteristica de interbloqueo de puerta externo como si no. El láser se mantiene inactivo hasta que el conector del interbloqueo esté insertado en la toma de interbloqueo.

#### NOTA

*Debe recurnrse* 8 *los servicios de un electricista profesional cualificado para instalar e.1 interruptor del interbloqueo de puerta externo.* <sup>t</sup> *La longitud total del cable no debe rebasar los* 5 m.

ARNALDO ANERWAY !! **SAILWAL S.R.L.**<br>WIELEONIAL **MONTELEONE SOCIONTE** 

#### Conectividad de red

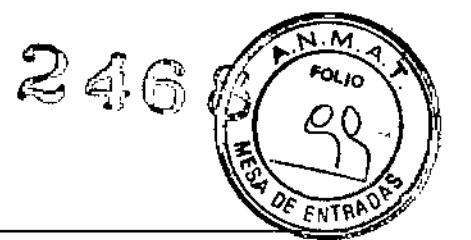

El sistema Catalys@está equipado con una única conexión de red RJ45, situada en el panel posterior. Si el sistema Catalys@ se conecta a una red, es posible hacer lo siguiente:

- Imprimir en red los informes de tratamiento
- Acceso remoto al sistema por parte del personal de servicio técnico de OptiMedica, para visualizar los registros de rendimiento y ejecutar pruebas de diagnóstico. Únicamente se permiten las comunicaciones en red entre el sistema y OptiMedica. Para que pueda activarse la conexión remota, las comunicaciones en red deben ser iniciadas y aprobadas por un usuario con formación adecuada en el sistema y confirmadas por personal de servicio técnico de OptiMedica.
- Los cables Ethernet conectados al sistema Catalys@deben ser de categoria 6 y cumplir todos los requisitos definidos en las normas IEEE 802.3. Los cables Ethernet deben tener una configuración directa; no se permite la configuración cruzada. La longitud máxima del cable no debe superar los 100 m. La norma IEEE no especifica ninguna longitud minima.

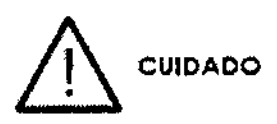

*La conexión del sistema CatalyS@* a *una red de clientes que contiene otros equipos conectados podría dar lugar* a *riesgos previamente no identificados. Durante la instalación del sistema, el personal de OptiMedica con la formación adecuada examinará la red del lugar de la instalación junto con el administrador de TI para identificar, analizar, evaluar* y *controlar* estos *riesgos. Los cambios posteriores de la red del lugar de la instalación podrían introducir nuevos riesgos,* a *causa de:*

- *- Cambios* a *la configuración de la red*
- *- Conexión de dispositivos adicionales* a *la red*
- *- Desconexión de dispositivos de la red*
- *- Actualización y/o ampliación de equipos conectados* a *la red*

*El dispositivo de seguridad del hardware (HSA) interno instalado en el sistema CatalyS@ está diseñado para mitigar estos riesgos* a *un nivel aceptable. El HSA no es accesible al usuario.*

*Si el rendimiento* o *la velocidad del sistema CatalyS@ disminuyen al conectarlo* a *una red, desconecte el sistema de la red* y *comuníquese con el Departamento de servicio técnico de OptiMedica para obtener asistencia.*

ARNALDO BUCCHIANERI **PARTICEUTICO**  $1.9.73.059$ **D'AGOT BICCIAT INSTRUMENTS RIL** 

**BIOMAT ILISTRIALE** HAAT ILISTET STATE STATE STATE STATE STATE STATE STATE STATE STATE STATE STATE STATE STATE STATE STATE STATE S INTAL S.R.L.<br>ELEONI<sup>RI</sup>L. **CONTELL** 

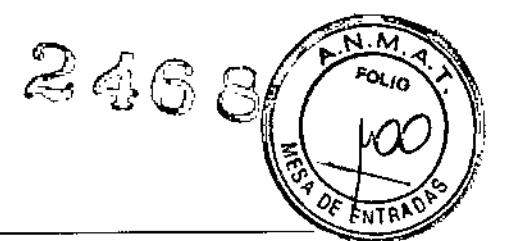

El sistema Catalys@ está equipado con un puerto de salida de video HDMI que transmite vídeos de los tratamientos realizados por el sistema para lo siguiente:

- Presentarlos en un monitor externo para que los vean los familiares y con fines de formación.
- Grabarlos en una videograbadora externa de HDMI, como NCast Telepresenter o su equivalente, con fines de archivo.

#### **NOTA**

*Al conectar una videograbadora externa de HOMI al sistema CatalyS@, utilice únicamente el cable de vídeo HDMI suministrado con el sistema. El cable HDMI que se suministra está diseñado para funcionar con el sistema CatalyS@* y *tiene un conector HDMI blindado que encaja perfectamente con el conector HDMI instalado en el panel posterior del sistema. El cable de vídeo HDMI debe tener un mínímo de* 1,8 m *de longitud.*

*No coloque el* sistema *NCast Telepresenter* o *la videograbadora equivalente sobre el* sistema *CatalyS@ni en* sus *cercanías al utilizar el equipo.*

#### Salida de datos USB

El sistema Catalys@ está equipado con puertos USB que permiten exportar informes de tratamiento a un dispositivo de almacenamiento de datos para su impresión posterior. Esta función permite a los usuarios que no desean o no pueden activar la impresión en red generar informes de tratamiento para almacenarlos e imprimirlos desde un ordenador externo.

#### láser de tratamiento

El sistema Catalys@ es un dispositivo láser autónomo de clase 4 que opera dentro de los parámetros definidos para la exposición de clase 1 al paciente de conformidad con la norma ANSI Z136.1:2007 relativa al uso seguro de láseres.

El láser de tratamiento es una configuración de estado sólido bombeada por diodo con longitud de onda central de 1030 (±5) nm y que incorpora tecnología de láser de femtosegundos (FS). La ventaja del láser de FS es que el punto de láser puede enfocarse con mucha nitidez para administrar un impulso luminoso que dura aproximadamente 10~13 segundos, lo que supone la administración de niveles de energía del orden de microjulios para la separación del tejido (por tanto, utiliza niveles de energía considerablemente más bajos que los requeridos si se utilizase energía ultrasónica para la fragmentación del cristalino). Con la incorporación de tomógrafos de alta precisión computarizados, es posible planificar patrones con antelación y posicionarlos con exactitud para lograr una capsulotomía, fragmentación del cristalino y cortes/incisiones corneales precisos. ~

*ARNALD08 ,. '.. Hl* NERI ':;'" ....f!¡' .•:cú *81C*; .27<sup>e</sup>; *Little 2*, 2007<br>*81C*; .27e; .27e; .27e; .27e; .27e;  $\sim$   $\alpha_{\rm LSRC}$ 

**BIORAT INSTRU NISTRIYATRAL S.R.**<br>NISONTELEONE .<br>TELEOL.<sup>S.R.L</sup>

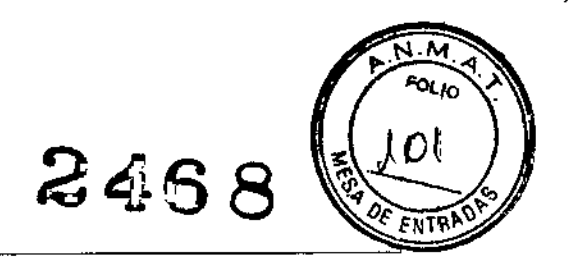

#### Tomografía de coherencia óptica

El sistema Catalys® utiliza un subsistema de tomografía de coherencia óptica (OCT por sus siglas en inglés) para crear un modelo tridimensional de la porción anterior del ojo como guía del tratamiento láser. El sistema OCT emplea un OCT de dominio espectral de 820-930 nm para crear imágenes tridimensionales de las estructuras oculares anteriores.

El sistema permite la identificación de las superficies anterior/posterior tanto de la córnea como del cristalino («Procesamiento de Integral Guidance™»). La Integral Guidance ™ del sistema también detecta la cápsula del cristalino, el borde del iris y el borde del limbo, 10 que proporciona el centrado específico para la capsulotomía. Análogamente, la detección del borde del iris y del limbo también permite el centrado específico de los cortes/incisiones corneales. El centrado de la capsulotomia y los cortes/incisiones corneales también puede ajustarse a criterio del cirujano, con ayuda de la interfaz gráfica del usuario (GUI).

En el caso de la fragmentación del cristalino, el algoritmo de software de la Integral Guidance™ analiza la luz retrodispersada por el sistema DCT para identificar la superficie posterior del cristalino y presenta esa información gráficamente para que el médico que realiza la intervención la considere. Las imágenes de DCI transversales de los ejes X e Y se muestran con un modelado computarizado de los posibles patrones de corte de láser, superpuestos para su verificación por el médico que realiza la intervención. En el caso de que el procesamiento de Integral Guidance™ no permita detectar la superficie posterior del cristalino y el espesor del cristalino del paciente sea desconocido, el sistema puede revertir a un valor conservador de espesor de cristalino de 2,5 mm. Si el espesor del cristalino se conoce (por haberse medido en el preoperatorio mediante ultrasonido o interferometria de baja coherencia), el usuario puede introducir un valor de espesor de cristalino para el paciente. El sistema utiliza los valores introducidos para calcular geometrías y posiciones de patrones de cristalino. A continuación, el sistema asume un valor anatómicamente conservador para el radio de la cara posterior del cristalino de 4,5 mm, con el fin de definir el margen de seguridad posterior del cristalino.

También es importante resaltar que el procesamiento de Integral Guidance™ integrado en el sistema garantiza el mantenimiento de unos márgenes de seguridad adecuados con respecto al iris, la cápsula del cristalino y la córnea, independientemente de la morfologia, la orientación o la inclinación del ojo, garantizando así una administración segura de los impulsos de láser de tratamiento.

**310in-T His Alexander S.R.L.**<br>FABIAIN MONTELEONE

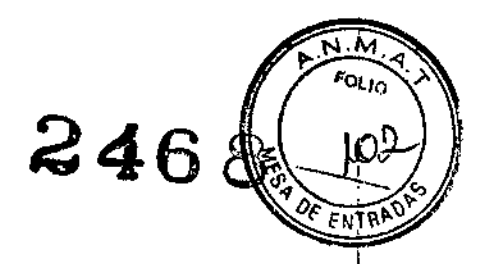

#### Subsistema de video

El subsistema de captura de vídeo utiliza una videocámara monocroma de un megapíxel e iluminación colineal de diodo emisor de luz (LED) 'de 735 nm para proporcionar una imagen permanente y en directo del ojo del paciente a través del objetivo. El subsistema de vídeo ofrece una resolución lateral de 40 um y un campo de visión con un diámetro de 17 mm. La visualización de imágenes enfocadas claramente sólo se obtiene cuando un liquido de inmersión llena el anillo de succión, lo que ofrece una indicación clara de su presencia. Las imágenes del subsistema de vídeo se muestran al médico durante el procedimiento de captación del anillo de succión, para el centrado y la verificación del uso del líquido de inmersión. Las imágenes de video también se usan para evaluar la ubicación del patrón de capsulotomía con respecto al iris y al limbo del paciente.

#### Sistemas de monitorización y control

El sistema Catalys@ consta de tres subsistemas ópticos integrados, cada uno controlado y monitorizado por componentes electrónicos dedicados. Un ordenador basado en Windows controla y monitoriza la interfaz gráfica de usuario (GUI) y permite el almacenamiento y recuperación cómodos de los archivos de datos del sistema.

La GUI está incorporada en una pantalla táctil dotada de un panel plano de onda acústica y superficie única, situada a la derecha del médico. La GUI se utiliza para mostrar una imagen de vídeo ampliada del ojo del paciente, registrada por la cámara de vídeo incorporada, para introducir parámetros de tratamiento y para mostrar el resultado de Integral Guidance TM con ubicaciones de patrones de tratamiento superpuestas, así como para iniciar el tratamiento.

La GUI también proporciona información acerca de la captación del anillo de succión, incluida la colocación de la capsulotomía por parte del médico.

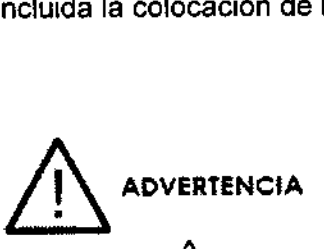

*El indicador* £. *(emisión de láser)* se *muestra en el panel de control de pantalla táctil siempre que el láser recibe energía, para avisar al usuario de que el sistema puede emitir energía láser.*

ARNALDO ANERI DIRECTO ! BIOMAT HISTRUMENTA

**BIOMAT MOTHUMENTAL S.R.L. UMAT ART RUMENTAL S.A.**<br>FABIAN MONTENTAL S.A.<br>SOCIO GERENTE COME SOCIA GERENTELL

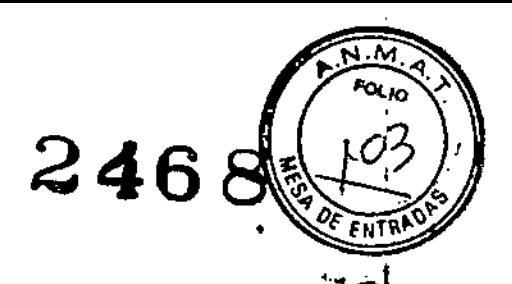

 $\mathbf{I}$ 

 $\mathbf{I}$ 

ŧ

ţ

ł

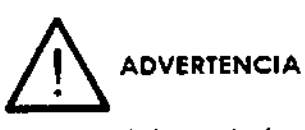

Si el panel de control está vacío, no use el sistema. Si la pantalla permanece vacía durante más de 30 segundos, apague el sistema con la llave, espere al menos un minuto y, a continuación, reinicie el sistema. Si la pantalla sigue vacía, apague el sistema y póngase en contacto con el servicio técnico de OptiMedica.

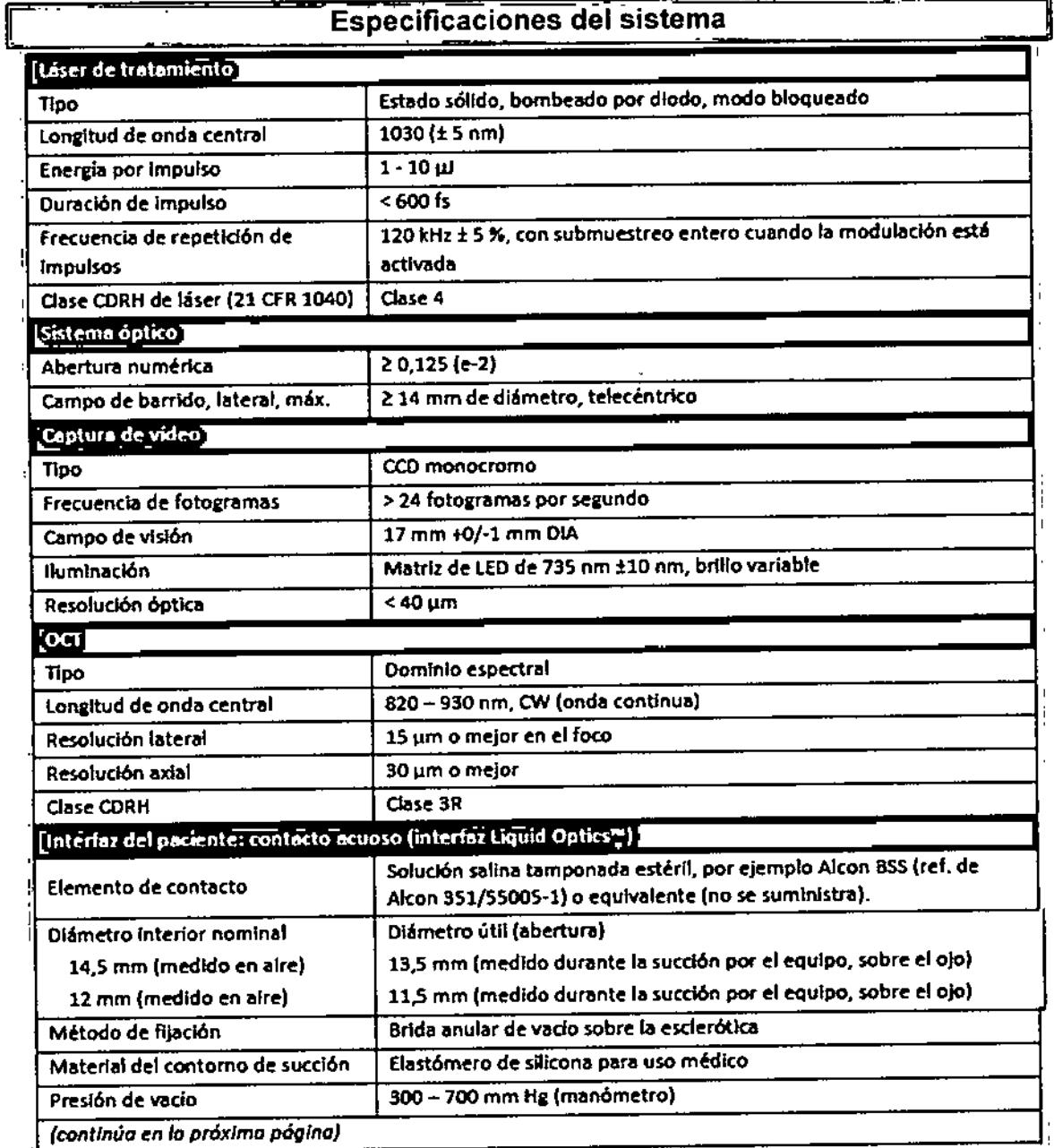

ARNALDO BL **HANERI FARL cu<sub>ri</sub>co** AL 7. 13.356 DIRECTOR TECNICO<br>BIOMAT INSTRUKENTAL S.R.L.

BIOMAT INSTRUCTENTAL S.R.L.

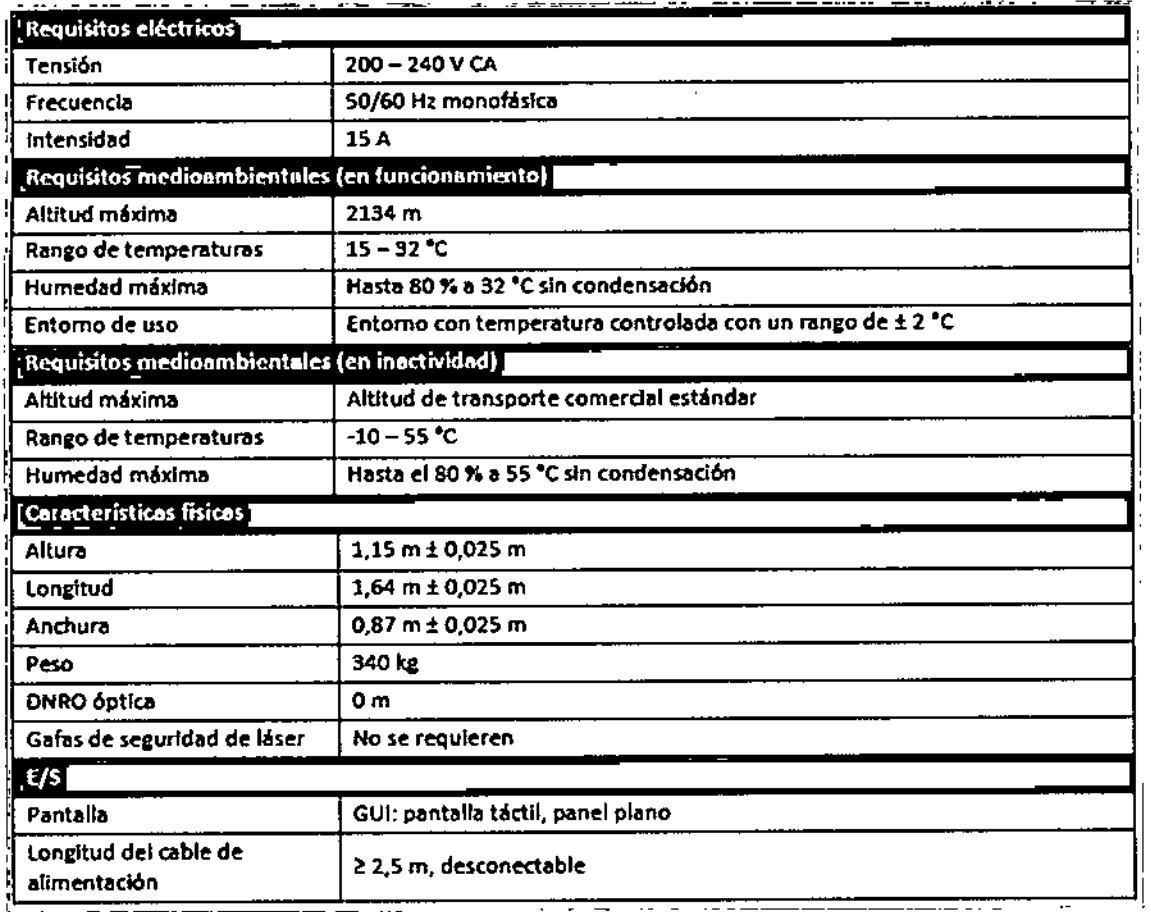

 $\overline{a}$ 

 $\bar{\epsilon}$ 

 $\mathbf{r}$  $\mathbf{r}$   $\sim 10^{-10}$ 

ARNALDO *pullo* HANERI<br>BEACEURO HANERI<br>DECESSE SECRETOR RECISO

 $\cdot$ 

 $\bar{z}$ 

l.

BIOMAT INSTRUMINTAL S.R.L.

**RANGE**  $\widehat{\mathcal{R}}_{10}$ 

 $\tilde{\sigma}$ 

'.

**CHIRAG** 

.<br>Bert

oz

2468

*Indicación, finalidad al que* se *destina el PM: LASéR Dé PRéC/S/ON Marca: OPTIMéDICA, Modelo: CATALYS*

2468

**FUTRI** 

El sistema láser de precisión Catalys@ de OptiMedica@está indicado para la extirpación del cristalino en pacientes que se van a someter a una cirugía de cataratas. Entre los usos previstos del sistema en cirugía de cataratas están la capsulotomía anterior, la facofragmentación y la creación de cortes o incisiones en arco en uno o múltiples planos de la córnea, cada uno de los cuales puede realizarse en forma individual o consecutiva durante el mismo procedimiento.

#### *Precauciones, restricciones, advertencias<sup>J</sup> cuidados especiales y aclaraciones de uso del PM: LASéR Dé PRéC/S/ON Marca: OPTIMéDICA, Modelo: CATALYS*

Los sistemas de láser OptiMedica son instrumentos médicos de precisión. Se trata de sistemas que han sido objeto de extensos ensayos. Con un manejo adecuado, son instrumentos clínicos útiles y fiables. Para proteger al personal de manejo y a los pacientes, es imprescindible leer este manual detenidamente y comprenderlo antes del manejo.

Los láseres OptiMedica están clasificados como láseres de clase 4 por el National Center for Devices and Radiological Health (Centro nacional de dispositivos y salud radiológica) de los EE.UU. La clase 4 representa a los láseres de mayor potencia; por este motivo, debe tomar todas las precauciones posibles para prevenir la emisión de la energía del láser hacia los ojos y la piel por haces de láser directos o reflejados de forma dispersa, excepto para una aplicación intencionada. Además, es necesario tomar precauciones en el entorno quirúrgico para prevenir los riesgos de incendio y lesiones eléctricas.

OptiMedica no recomienda prácticas clínicas específicas. Las precauciones que aparecen a continuación son amplias pero no tienen por qué ser completas. Se recomienda a los usuarios de láser complementar la presente información con los avances tecnológicos existentes en los productos y técnicas quirúrgicos a medida que se vayan publicando en la comunidad de usuarios de láseres médicos a través de la literatura médica.

Los cálculos relativos al uso de láseres han definido un rango seguro de los parámetros operativos, de conformidad con la norma ISO 15004-2:2007. La interfaz Liquid Optics™ es un componente aplicado al paciente de tipo B según lEC 60601-1.

La interfaz Liquid Optics™ no contiene látex.

El sistema Catalys@es un equipo electromédico de clase 1 (protección eléctrica).

**ZUCCHANER** 

**BIOLANT INSTRUMENTAL S.R.L.**<br>FABIAN I STRUMENTAL S.R.L. ABIA ISTRINATIONE

#### *Advertencias*

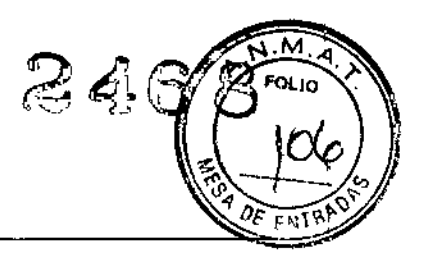

÷

 $\blacksquare$ 

- Todos los días, antes de usar el sistema Catalys@, un operador capacitado debe verificar que esté alineado.
- No abra nunca las cubiertas protectoras de la consola del láser ni intente realizar reparaciones o ajustes internos que no sean los detallados específicamente en este manual del operador. Si abre las cubiertas se expondrá a componentes de alta tensión, al resonador láser y a posible radiación láser.
- Si el sistema deja de responder en cualquier momento, pulse el botón de parada de emergencia del láser y gire la llave a la posición (OFF). No utilice el sistema si la pantalla táctil y/o el panel de control no responden o están vacíos. Si al reiniciar el sistema no se resuelve el problema, póngase en contacto con el Departamento de servicio técnico de OptiMedica en el teléfono +1.855.662.0911 o en [TechnicaIServices@optimedica.com.](mailto:TechnicaIServices@optimedica.com.)
- Antes de la adquisición de imágenes integral Guidance™ y el tratamiento láser, el anillo de succión debe estar completamente lleno con solución salina tamponada estéril, por ejemplo Alcon BSS (ref. de Alcon 351/55005-1) o su equivalente. Utilice la imagen de vídeo para verificar que no haya burbujas de aire atrapadas dentro de la solución salina tamponada estéril una vez que se capte el anillo de succión. La imagen de vídeo debe ofrecer una imagen nítida y clara del ojo del paciente.
- Supervise continuamente la imagen de vídeo justo antes de cada tratamiento láser y durante el transcurso de la intervención. Verifique continuamente que el anillo de succión permanezca completamente lleno con solución salina tamponada estéril. Si en la imagen de vídeo aparecen burbujas de aire y/o un menisco antes del tratamiento, no inicie el tratamiento láser. Si aparecen burbujas de aire y/o un menisco durante el tratamiento, finalice el tratamiento láser soltando de inmediato el pedal del láser.
- En el momento de verificar el líquido, verifique continuamente que el ojo no se haya movido respecto a su presentación inicial. Si el ojo se mueve durante el barrido de Integral Guidance™, pulse «Rescan Eye» (Volver a explorar el ojo). Si el ojo se mueve durante el tratamiento, finalice el tratamiento láser soltando de inmediato el pedal del láser.

ARNALDO BI **WANERI BIOGRAPHS OF CARD BOOKS** 

**BIORAT INSTRUCTION STAT INSTRICT TO A S.A.**<br>ABIAIN NON-FITAL S.A.<br>MOOGLEWIE ONE

#### *Advertencias*

- 2468 FOLIO *~JO~.,*
- Antes de iniciar el tratamiento láser, inspeccione las imágenes creadas a particidade los datos de OCT, los ajustes de las superficies y el patrón superpuesto en las vistas axial y sagital; revise asimismo la exactitud de los parámetros de tratamiento de la pantalla Final Review (Revisión final).
- Los márgenes de seguridad para todas las incisiones se conservan sólo si se aplican ajustes personalizados a las superficies oculares conforme a las instrucciones de uso. El uso incorrecto intencionado del ajuste personalizado en las superficies oculares puede causar lesiones y complicaciones en el paciente y por tanto debe evitarse.
- Si se interrumpe la capsulotomía, el sistema no le permite reiniciarla, ya que no puede garantizarse el corregistro exacto con la capsulotomía inicial. En su lugar, utilice la técnica quirúrgica estándar de capsulorrexis curvilínea continua (CCC) para completar el tratamiento.
- Si el tratamiento se interrumpe por un «Error critico», el sistema pasará a un estado seguro y se desactivará. No reanude el tratamiento posteriormente. Recurra a la cirugía de cataratas tradicional.
- No mire directamente al interior de la abertura de láser ni a la luz láser dispersada desde las superficies reflectivas mientras el haz de tratamiento esté activado. Pueden producirse daños oculares graves.
- Debe utilizarse la técnica quirúrgica de capsulorrexis curvilínea continua (CCC) estándar para extraer el disco de capsulotomía. La capsulotomía puede tener áreas residuales no cortadas que deben completarse mediante el avance de la cápsula a través del área parcialmente cortada, con un movimiento circular en lugar de realizar la tracción radial. El uso de una técnica inadecuada de extracción de disco de capsulotomía puede causar o inducir desgarros en la cápsula anterior y/o una capsulotomia con forma irregular, no circular.
- Verifique que el anillo de succión esté conectado correctamente al componente de lente desechable de la interfaz Liquid Optics™ durante el procedimiento de acoplamiento inicial del paciente.
- La conexión del sistema Catalys@a una red de clientes que contiene otros equipos conectados podría dar lugar a riesgos previamente no identificados. Durante la instalación del sistema, el personal de OptiMedica con la formación adecuada, junto con el administrador de TI, examinarán la red del lugar de la instalación para identificar, analizar, evaluar y controlar estos riesgos. Los cambios posteriores de la red del lugar de la instalación podrían introducir nuevos riesgos, a causa de:
	- Cambios a la configuración de la red
	- Conexión de dispositivos adicionales a la red

ARNALDO QI

- Desconexión de dispositivos de la red
- Actualización y/o ampliación de equipos conectados a la red

**BIOLART INSTRATE FABIT INSTRITUTION S.R.**<br>ABIN INSTRITUTE S.R.<br>L. POST GERENTE ONE HIANERI L<sub>ISTO</sub><br>VTELEONIE L.<br>ELEONIE ANDRE JOS

#### *Advertencias*

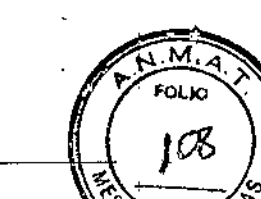

 $\mathbb{Z}4$  .

 $E$ l HSA instalado en el sistema Catalys® está diseñado para mitigar esto riesgos a un nivel aceptable. Si el rendimiento o la velocidad del sistema Catalys@disminuyen al conectarlo a una red, desconecte el sistema de la red y comuníquese con el Departamento de servicio técnico de OptiMedica para obtener asistencia.

#### *Contraindicaciones*

- El sistema Catalys@ está contraindicado en pacientes con anillo intracorneal y/o implantes corneales.
- El sistema Catalys@ está contraindicado en pacientes con opacidades corneales graves, anomalías corneales, edema corneal significativo o claridad de humor acuoso reducida que provoca imprecisión en las imágenes de la OCT de la cápsula del cristalino anterior.
- El sistema Catalys@está contraindicado para el uso pediátrico (es decir, para pacientes menores de 22 años de edad).
- Descemetocele con rotura corneal inminente.
- Cualquier contraindicación para la cirugía de cataratas.

#### *Precauciones*

- El uso de controles o ajustes o la realización de procedimientos distintos de los especificados aquí (uso incorrecto del sistema) pueden causar exposición dañina a la radiación.
- La llave no debe estar en la posición de inicio más de dos segundos. Si la llave . se mantiene en la posición de inicio durante más de dos segundos, el sistema volverá a la pantalla BIOS y se apagará, con lo cual será necesario solicitar. servicio técnico al personal de OptiMedica. Si el panel de control sigue vacío por un periodo prolongado de tiempo durante la puesta en marcha del sistema, pulse el botón Power (Alimentación) para encender el panel de control. Si el panel de control sigue vacío, apague el sistema con la llave, espere al menos un minuto y, a continuación, reinicie el sistema. Si la pantalla sigue vacía, apague el sistema y póngase en contacto con el servicio técnico de OptiMedica.
- Cuando no se esté usando, el equipo láser debe estar protegido del uso no cualificado mediante la retirada de la llave del interruptor de llave.

**ARNALDO BUC** ANANERI **BIOMA MORTING ITAL S.R.L.**<br>FABIAL MONTELEONE MEUNDO<br>WELWOOD **DAM HISK WHEITAL S.R.**<br>FABIAL MONTELEONE<br>POCIO GERENTE **COLOGERELL** 

• La instalación, el mantenimiento y la reparación sólo deben ser realizados **Palles** FN' personal certificado por OptiMedica y de conformidad con las recomendaciones del fabricante y las normas del centro médico.

 $\sim$   $\sim$  $\sim$   $\sim$   $\sim$ 

246

- Realice inspecciones sistemáticas de los componentes del sistema para detectar indicios obvios de daños. No use el láser si cualquiera de los componentes presenta daños o si los cables están defectuosos o deshilachados.
- Cuando el sistema Catalys@ está interconectado a otros equipos electromédicos, las tensiones de fuga pueden ser aditivas. Asegúrese de que todos los sistemas estén instalados de conformidad con 105 requisitos de la norma lEC 60601-1.
- El indicador  $\mathbb{A}$  (emisión de láser) se muestra en el panel de control de pantalla táctil siempre que el láser recibe energía, para avisar al usuario de que el sistema puede emitir energía láser. Deben tomarse precauciones, tales como utilizar gafas de protección para láser si es necesario.
- No use el láser en presencia de sustancias inflamables o explosivas, tales como anestésicos volátiles, alcohol, determinadas soluciones de preparados quirúrgicos u otras sustancias de características similares. Podría producirse una explosión y/o incendio. Consulte la sección «Riesgo de incendio» de este manual para conocer las advertencias detalladas.
- No ponga las manos ni ningún objeto en la trayectoria del haz láser. Podrían producirse quemaduras graves.
- El tratamiento puede interrumpirse en cualquier momento, pulsando el botón ABORT TREATMENT (CANCELAR TRATAMIENTO) antes de la emisión de láser; el botón STOP (DETENER) durante el barrido de Integral Guidance TM; el botón PAUSE TREATMENT (DETENER TRATAMIENTO) de la GUI (interfaz gráfica del usuario) durante la emisión de láser, o el botón de parada de emergencia del láser en el panel frontal del sistema.
- Si el sistema muestra el mensaje «Clearable Error» (Error eliminable), pulse el botón OK (ACEPTAR) para eliminar el error y continuar con el tratamiento. Como alternativa, en caso de duda, siempre debe seleccionar el planteamiento más seguro y apagar el sistema y cancelar el tratamiento.
- El sistema Catalys@ no ha sido evaluado adecuadamente en pacientes con cataratas superiores a las de grado 4 (clasificación LOCS III); por lo tanto, en la actualidad no existen conclusiones acerca de su seguridad y eficacia.
- La cirugía de cataratas puede resultar más difícil en pacientes con una longitud axial inferior a 22 mm o superior a 26 mm, y/o una profundidad de cámara inferior a 2,5 mm, debido a las restricciones anatómicas.

ARNALDO BUCCATIONERI  $\mathscr{J} \mathscr{G}$  , ,..,f".r,: l. ".¡  $\frac{L!N_{\rm B}^2}{L!}\sum_{i=1}^{N_{\rm B}}\frac{L_{i}^{(i)}}{T!}\sum_{j=1}^{N_{\rm B}}$ , '. ' •• '. 1< *S,.'~L , . ~F;NTAL*S R ~ NTElEONE" . SOCO GERENTE

### *Precauciones <sup>J</sup> { ()*

 $\frac{1}{2}$  ,  $\frac{1}{2}$ **Proceder con cuidado al tratar pacientes que pueden estar tomando**  $\frac{d^2A}{dE}$ medicamentos tales como bloqueantes alfa (por ejemplo Flomax@, tamsulosina HCI [Boehringer Ingelheim GmbH, Ingelheim am Rhein, Alemania]) ya que estos medicamentos pueden estar relacionados con el síndrome de iris flácido intraoperatorio (IFIS por sus siglas en inglés); este síndrome puede conllevar una dilatación insuficiente de la pupila en el preoperatorio, inflamación y prolapso del iris y miosis intraoperatoria progresiva. Estos trastornos pueden requerir la modificación de la técnica quirúrgica, por ejemplo el uso de ganchos de iris, anillos dilatadores del iris o sustancias viscoelásticas.

*246c*

.<br>คณะก

- Debe usarse un protocolo adecuado de medicación de dilatación de la pupila que garantice una dilatación de la pupila al menos 1,0 mm mayor que el diámetro de capsulotomía previsto.
- No se ha evaluado clínicamente la eliminación quirúrgica de la catarata más de 30 minutos después de la capsulotomía anterior con láser y la fragmentación del cristalino con láser. Se desconocen los efectos clínicos del retraso de la eliminación quirúrgica más de 30 minutos después de la capsulotomía anterior con láser y la fragmentación del cristalino con láser.
- $\bullet$  El panel de control de la pantalla táctil se debe mantener seco en todo $_{\c|}$ momento.
- Los pacientes que se vayan a someter a incisiones corneales de espesor total con el sistema Catalys@ deben ser preparados para cirugía de la misma. manera estándar que los pacientes que se vayan a operar de cataratas con el , fin de extirparles el cristalino.
- Durante la cirugía intraocular de pacientes que se han sometido a incisiones corneales de espesor total con el sistema Catalys@, deben tomarse precauciones si se va a utilizar un espéculo palpebral, para controlar la presión que este ejerza sobre el ojo abierto.
- Los pacientes que vayan a ser trasladados entre la creación de una incisiórl corneal de espesor total y la ejecución de la cirugía intraocular deben llevar el ojo tapado con un protector ocular rigido estéril, para evitar que sufran lesiones oculares accidentales durante el traslado.
- Los pacientes deben ser capaces de acostarse horizontalmente y permanecer inmóviles en posición supina.
- Los pacientes deben ser capaces de tolerar anestésicos locales o tópicos .
- No conecte nada aparte de una unidad flash USB a los puertos USB del sistema Catalys@.

**BIOMAT INSTRUCTION AL S.R.L.**<br>FABIAL MANTEL FOND FABIAN INSTRUMENTAL S.R.<br>FABIAN MONTELEONE GERENTE  $\alpha \in \mathbb{Z}_{p_1}^{\infty}$ 

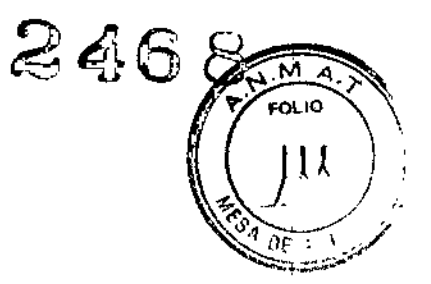

#### *Protección ocular*

**ADVERTENCIAS** 

*No mire directamente al interior de la abertura de láser ni* a *la luz láser dispersada desde las superficies reflectivas mientras el haz de tratamiento* esté *activado. Pueden producirse daños oculares graves.*

#### *Gafas de seguridad de láser*

En el caso del sistema láser de precisión OptiMedica Catalys@ durante el funcionamiento normal del sistema, la DNRO es <sup>O</sup> (cero) m. *No* se *requieren gafas de seguridad de láser para el personal durante el funcionamiento normal del sistema.*

#### *Riesgos eléctricos*

La instalación, el mantenimiento y la reparación sólo deben ser realizados por personal certificado por OptiMedica y de conformidad con las recomendaciones del fabricante y las normas del centro médico.

No abra nunca las cubiertas protectoras de la consola del láser ni intente realizar reparaciones o ajustes intemos que no sean los detallados específicamente en este manual del operador. Si abre las cubiertas se expondrá a componentes de alta tensión, al resonador láser y a posible radiación láser.

No use el láser si cualquiera de los componentes presenta daños o si los cables están defectuosos o deshilachados.

#### *Riesgos de incendio*

No use el láser en presencia de sustancias inflamables o explosivas, tales como anestésicos volátiles, alcohol, determinadas soluciones de preparados quirúrgicos u otras sustancias de caracteristicas similares. Podría producirse una explosión y/o incendio.

El haz de tratamiento puede provocar la ignición de la mayoría de los materiales no metálicos. Utilice paños y batas quirúrgicos retardantes del fuego. El área que rodea al lugar de tratamiento puede protegerse con toallas o gasas humedecidas en solución salina tamponada estéril. Si se permite que se sequen, las toallas y esponjas protectoras pueden incrementar el riesgo potencial de incendio. Debe estar disponible en todo momento un extintor homologado.

**4RNAL** *e*  $r \sim 1/\mathcal{L}$  , *I';,:'~r' ,'", . ,",.,;';\_!.'.,Yt;:~';*'?!..

**BIOLAT INST** RUMENTAL S.R.L. FABIAN MONTELEONE GERENTE

De conformidad con la norma IEC 60601-2-22, debe evitarse el uso de anestésico $\sqrt{\hat{r}_{\text{ENTR}}}$ inflamables o gases oxidantes, tales como el monóxido de dinitrógeno (N2O) y el oxígeno. Algunos materiales (por ejemplo, el algodón hidrófilo), al saturarse con oxígeno, pueden prenderse por las altas temperaturas producidas durante el uso normal del sistema Catalys@.Debe esperarse a que los disolventes de adhesivos y las soluciones inflamables utilizados para la limpieza y la desinfección se evaporen antes de usar el sistema. También debe prestarse atención al peligro de ignición de los gases end6genos.

 $246$ 

 $\sqrt{\frac{60}{10}}$ 

#### *Protección de los tejidos* no *tratados*

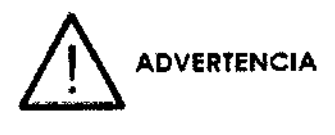

'No ponga las manos ni ningún objeto en la trayectoria del haz láser. Podrían producirse quemaduras graves.

#### *Características de seguridad*

#### *Interruptor de llave*

El sistema s610 puede activarse con la llave adecuada, que permite el manejo del interruptor de llave principal. La llave no puede retirarse en la posición (activado); el sistema funcionará únicamente si está presente la llave. Una vez completados los tratamientos, retire siempre la llave y p6ngala a buen recaudo para impedir el uso no autorizado del sistema.

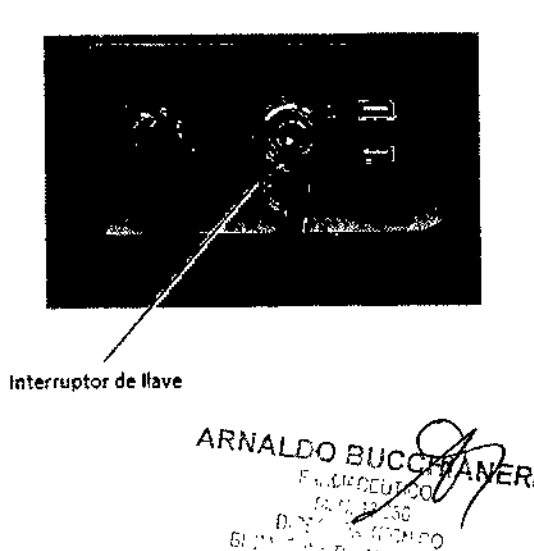

""-",i'L *S.FiL*

BIOMATINSTRIMENTAL S.R.L. W CONTELEONE O GERENTE

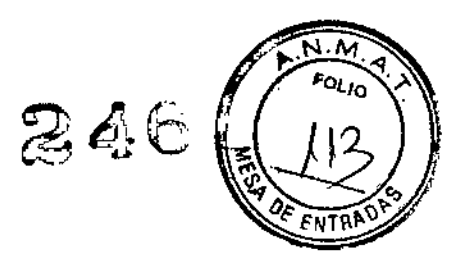

#### *Indicador de emisión de láser*

El indicador (emisión de láser) se muestra en el panel de control de pantalla táctil siempre que el láser recibe energía, para avisar al usuario de que el sistema puede emitir energía láser.

#### *Interbloqueo de puerta*

Es posible utilizar un interbloqueo de puerta en conjunto con un interruptor remoto para desactivar el láser y la emisión de OCT en el caso de determinados eventos externos (por ejemplo la apertura de una puerta de la sala de tratamiento).

#### *Parada de emergencia*

El sistema cuenta con un botón de parada de emergencia del láser que, cuando se pulsa, desactiva rápída y completamente la emisión de láser, desactiva la silla del paciente y el sistema de vacío de la interfaz Liquid Optics.

#### *Carcasa protectora*

El sistema Catalys@ cuenta con una carcasa protectora que impide el acceso no previsto de las personas a la radiación láser superior a los límites de la clase I. Esta carcasa sólo debe ser abierta por personal formado por OptiMedica.

#### *Interbloqueos de seguridad*

La carcasa protectora no ha sido diseñada para ser retirada por ninguna persona, excepto los técnicos certificados por OptiMedica. Por tanto, el sistema no incorpora, ní; está obligado a incorporar, ningún interbloqueo de seguridad en el sentido de la norma¦ 21 CFR, sección 1040 de la FDA de los EE.UU. o la norma europea EN 60825-1. Sin embargo, la carcasa protectora no puede ser abierta sin herramientas especiales.

#### *Obturador de seguridad*

El sistema Catalys@ incluye un obturador de seguridad que impide la salida de cualquier radiación láser del interior del sistema. El obturador permanece activado mientras el sistema está apagado, durante el autodiagnóstico al encendido, en el modo STANDBY (Espera) o cuando el monitor de seguridad detecta un fallo.

**ARNALDO BUC** 

**BIORAT INSTRUMENTAL S.R.L.**<br>FABIAN MOMTELEONE FABIAN MSTRUMENTAL S.R.<br>FABIAN MOMTELEONE ERENTE

*Ubicación de los controles*

Los controles están situados en los paneles de control de la pantalla táctil. E situados en un lugar cómodo y de fácil de acceso.

2468

#### *Restablecimiento del sistema*

Si el tratamiento se interrumpe por un error critico, el sistema pasará a un estado seguro y se desactivará. No reanude el tratamiento posteriormente. Recurra a la cirugía de cataratas tradicional para completar el tratamiento interrumpido.

#### Circuitos de detección de fallos eléctricos

Si el sistema electrónico detecta una situación de fallo, la exposición al láser no puede producirse. El obturador de seguridad se cierra y el láser se desactiva. Algunas situaciones de fallo pueden ser restablecidas por el usuario. Consulte la sección «Códigos de error, fallos y mensajes del sistema» de este manual para obtener más. información.

#### *1.3.5 Efectos adversos*

Complicaciones que suelen asociarse con el sistema Catalys@ son:

 $\Rightarrow$  Petequias leves

 $\Rightarrow$  Hemorragia subconjuntival, debido a la presión de vacío ejercida por anillo de succión de

#### la interfaz Liquid Optics

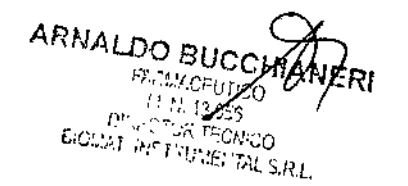

**BIOMAT IN ATRUMENTAL S.R.L.**<br>FABILA MONTELSONAL **FABILA MONTELEONE SOCIO GERENTE** 

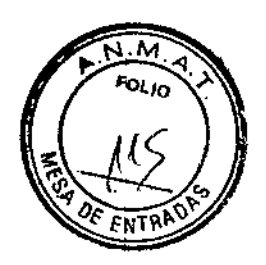

Posibles complicaciones y efectos adversos asociados con capsulotomía o fragmentación del cristalino, o corte de espesor parcial o total de la córnea:

- $\Rightarrow$  Opacidad corneal aguda  $\Rightarrow$  Trau
- $\Rightarrow$  Degeneración macular asociada a la edad
- $\Rightarrow$  Amaurosis
- $\Rightarrow$  Desgarro/rotura de la cápsula anterior y/o posterior
- $\Rightarrow$  Astigmatismo
- $\Rightarrow$  Escotadura de capsulorrexis durante la
- $\Rightarrow$  facoemulsificación
- $\Rightarrow$  Capsulotomía/fragmentación del Cristalino o descentramiento del corte/incisión;
- $\Rightarrow$  Células en la cámara anterior
- ⇒Derrame coroideo
- $\Rightarrow$  Hemorragia coroidea
- $\Rightarrow$ Hiperemia/inyección/eritema/quemosis conjuntival;
- ⇒Conjuntivitis (alérgica/vírica);
- =>Abrasión/desepitelización/anomalía epitelial de la córnea
- $\Rightarrow$ Edema corneal
- $\Rightarrow$ Edema macular quístico
- $\Rightarrow$ Desprendimiento de membrana de Descemet
- $\Rightarrow$ Descentramiento o desplazamiento del implante de lente intraocular
- $\Rightarrow$ Diplopía
- ⇒Caída o retención de cristalinosequedad
- $\Rightarrow$ Ocular/queratitis puntiforme superficial
- $\Rightarrow$ Edema
- $\Rightarrow$ Aumento de la presión intraocular descompensación Endotelial
- ⇒Glaucoma
- $\Rightarrow$ Halo
- ⇒Inflamación
- $\Rightarrow$  Capsulotomía incompleta
- ⇒Síndrome de iris flácido intraoperatorio
- ⇒Atrofia/extrusión del iris
- $\Rightarrow$  Fotopsia
- $\Rightarrow$  Meimbomitis

 $\Rightarrow$ Traumatismo ocular

- ⇒Fotofobia
- ⇒Cambios de pigmentación/pigmento en
- :::;:.Endotelio corneal/zona de la fóvea *I*
- $\Rightarrow$ Pingueculitis
- $\Rightarrow$  Opacificación de la cápsula posterior
- $\Rightarrow$ Desprendimiento del vítreo posterior
- ⇒Material de cristalino desplazado! posteriormente
- $\Rightarrow$ Contracción pupilar
- $\Rightarrow$ Glóbulos rojos en la cámara anterior (no hipema)
- ⇒Corteza residual
- $\Rightarrow$ Retención de fragmentos de cristalino
- $\Rightarrow$ Desprendimiento de retina
- $\Rightarrow$  Remorragia retiniana
- $\Rightarrow$ Cicatriz en la membrana de Descemet
- =>Aplanamiento o colapso de la cámara anterior
- $\Rightarrow$ Incisión de la superficie posterior de la córnea
- $\Rightarrow$ Bandas sinuosas en el endotelio
- $\Rightarrow$ Efecto rebote de esteroides
- , ⇒Estrías en la membrana de Descem
- ⇒Hemorragia subconjuntival
- =>Lesiones térmicas en 105tejidos oculares advacentes
- $\Rightarrow$ Síndrome de shock tóxico anterior
- =>Vítreo en la cámara anterior
- $\Rightarrow$ Brida vítrea
- =>Pérdida de vítreo
- =>Dehiscencia de suturas
- $\Rightarrow$ Fuga por la herida o incisión
- $\Rightarrow$ Dehiscencia zonular
- $\Rightarrow$ Molestias oculares (dolor, irritación, picor)

ARNALDO BUCCOR BIOMAT INSTRU FABIAN MONTELEONE CIO GERENTE

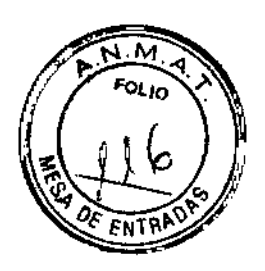

#### 1.3.6 *Instrucciones preoperatorias*

#### $\triangleright$  Verificación de la alineación del sistema

Todos los días, antes de usar el sistema Catalys@, un operador capacitado debe verificar que esté alineado. Para verificar que el sistema esté alineado, se realiza una simulación de capsulotomía y fragmentación con un hemisferio de prueba hecho de plástico que hace las veces de cristalino simulado. verificar que esté aline<br>
simulación de capsulo<br>
blástico que hace las v<br>
ADVERTENCIA

*Utilice* sólo *la referencia de OptiMedica SA-08044 para verificar la alineación del*<br>
sistema. Las versiones anteriores de los hemisferios de plástico son obsoletas y<br> *deben utilizarse.*<br> **ADVERTENCIA** *sistema. Las versiones anteriores de los hemisferios de plástico son obsoletas* y *no deben utilizarse.*

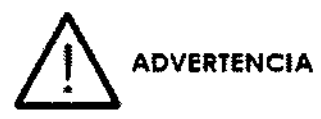

*La verificación de la alineación del sistema debe* ser *realizada <sup>B</sup> diario por un operador con formación adecuada, antes de cada uso* y *de conformidad con las instrucciones que aparecen* a *continuación.*

#### *Preparación del paciente para la intervención*

Antes del tratamiento con láser, prepare al paciente con el protocolo adecuado de<br>
de medicación de dilatación.<br>
ADVERTENCIA medicación de dilatación.

*Debe usarse un prQtocolo adecuado de medicación de dilatación de la pupila que garantice una dilatación de la pupila al menos* 1, O mm *mayor que el diámetro de capsulotomía previsto.*

A continuación aparece una sugerencia de protocolo de medicación de dilatación de la pupila, que fue utilizada en tos estudios clínicos del sistema:

- Ciclopentolato al 1 %: una gota cada 20 minutos, tres administraciones, comenzando 60 minutos antes de la intervención.
- Fenilefrina al 2,5 %: una gota cada 20 minutos, tres administraciones, comenzando 60 minutos antes de la intervención.
- Ocufen (flurbiprofeno) al 0,03 %: una gota cada 20 minutos, dos administraciones, comenzando 60 minutos antes de la intervención.
- Hioscina (escopolamina) al 0,25 %: una gota 40 minutos antes de la intervención.

**SIDIAAT INSTR.** FABILITY NON-SEAL S.H r<br>TELEOLLU

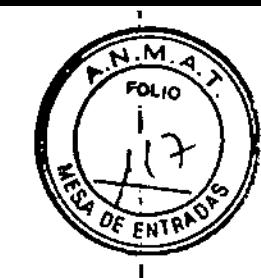

> Selección de los parámetros de tratamiento Parámetros para capsulotomía

I

#### Parámetros de capsulotomía ajustables por el usuario

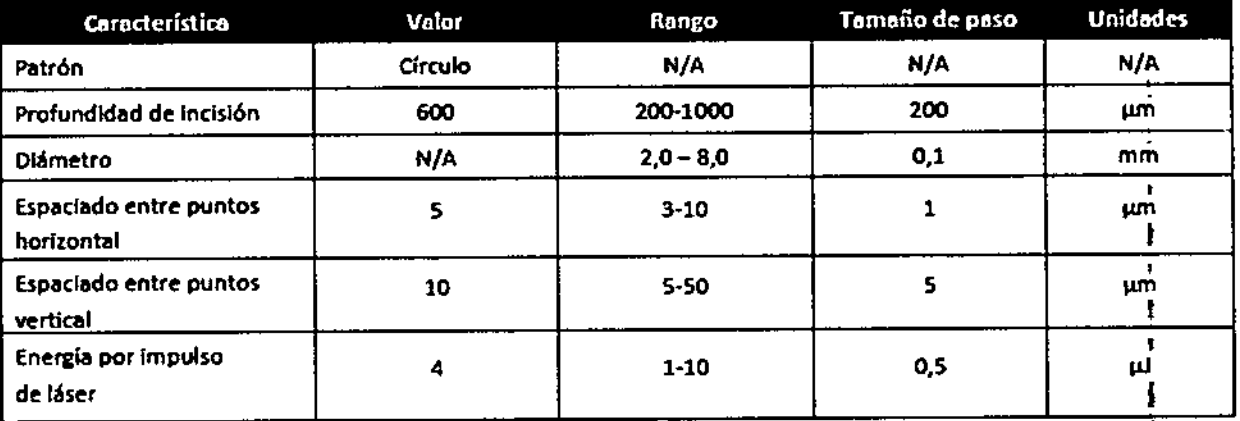

2468

#### Parámetros de capsulotomía y márgenes de seguridad

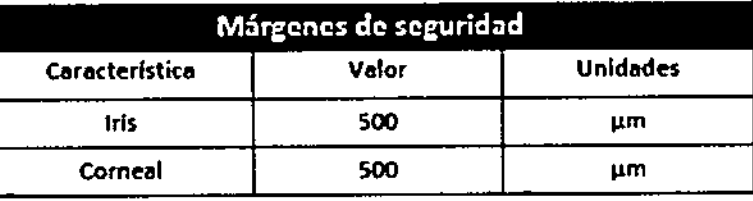

#### Parámetros de fragmentación del cristalino

#### Parámetros de facofragmentación ajustables por el usuario

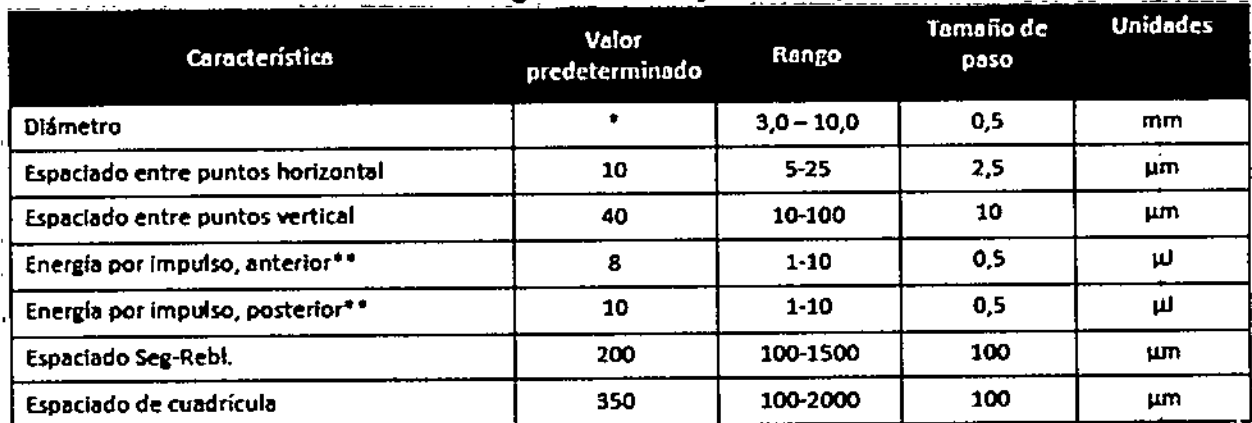

\* El diámetro predeterminado se define por el diámetro de pupila disponible - 2\*margen de seguridad \*\* Energía por impulso para variación paso a paso (lineal) de posterior a anterior, si es diferente.

ARNALDO BUC **FARLICEI** VERI **EIRECTOR TECNICO**<br>BIOMAT INSTRUMENTAL S.R.L.

BIOMAT INFICAMENTAL S.R.L.<br>FABIAN MONTELEONE<br>A/SOLIOGERENTE

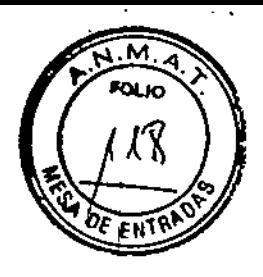

Parámetros de fragmentación del cristalino y márgenes de seguridad

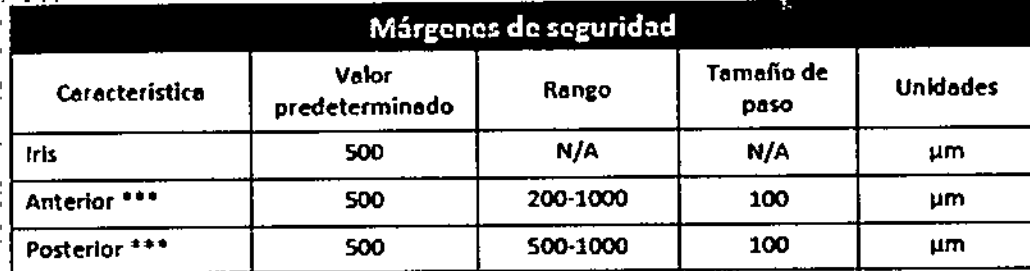

\*\*\* Los márgenes de seguridad se refieren a los contornos de la superficie del cristalino.

Parámetros para incisiones arcuatas y de catarata

Zona óptica Zona óptica Limbo Eje Pupila Longitud del<br>\arco

Características de las incisiones arcuatas

Vista frontal de las incisiones arcuatas. El usuario puede ajustar la zona óptica. La zona óptica de las incisiones arcuatas asimétricas puede ajustarse individualmente para cada incisión. El usuario también puede ajustar la longitud de arco.

BIOMAT INSTRUCTENTAL S.R. ARNALDO BL SENTAL S.R.L. VERI  $E_{\mathcal{L}_{\alpha}^{(1,2)}(T,P)\leq \frac{1}{2}r}\left[\frac{\sum\limits_{i=1}^{r}\sum\limits_{j=1}^{r}f_{i}\left(\mathcal{L}_{\alpha}^{(2,2)}\right)}{\sum\limits_{i=1}^{r}\sum\limits_{j=1}^{r}f_{i}\left(\mathcal{L}_{\alpha}^{(2,2)}\right)}\right]$ 

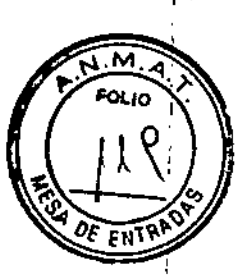

Característlcas de las incisiones principales y paracentesis laterales de catarata

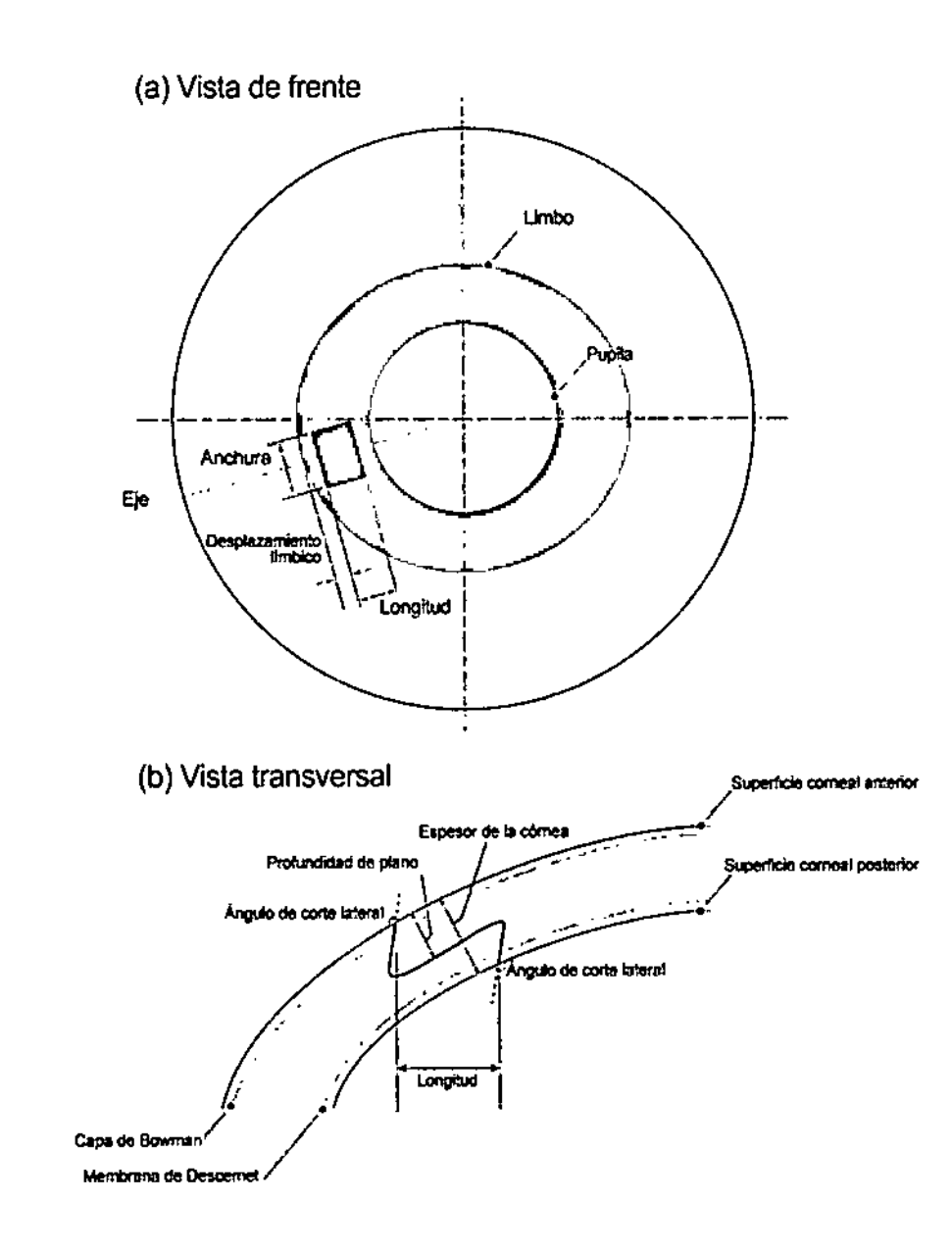

El usuario puede ajustar el desplazamiento límbico así como la anchura y la longitud de la incisión. Además, el usuario puede ajustar el ángulo de corte lateral y la profundidad de plano. La longitud de la incisión se define en la vista frontal como la distancia entre la intersecci6n proyectada de la incisión con la córnea anterior y la córnea posterior.

ARNALDO BUCKERINERI **BIOMATIN** RYMENTAL S.R.L. FABIX Ή NONTELEONE

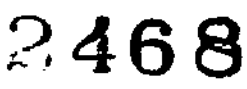

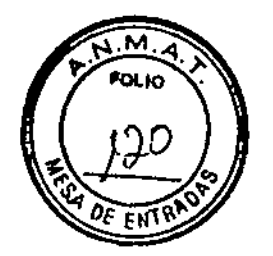

#### **Características de las densidades de línea**

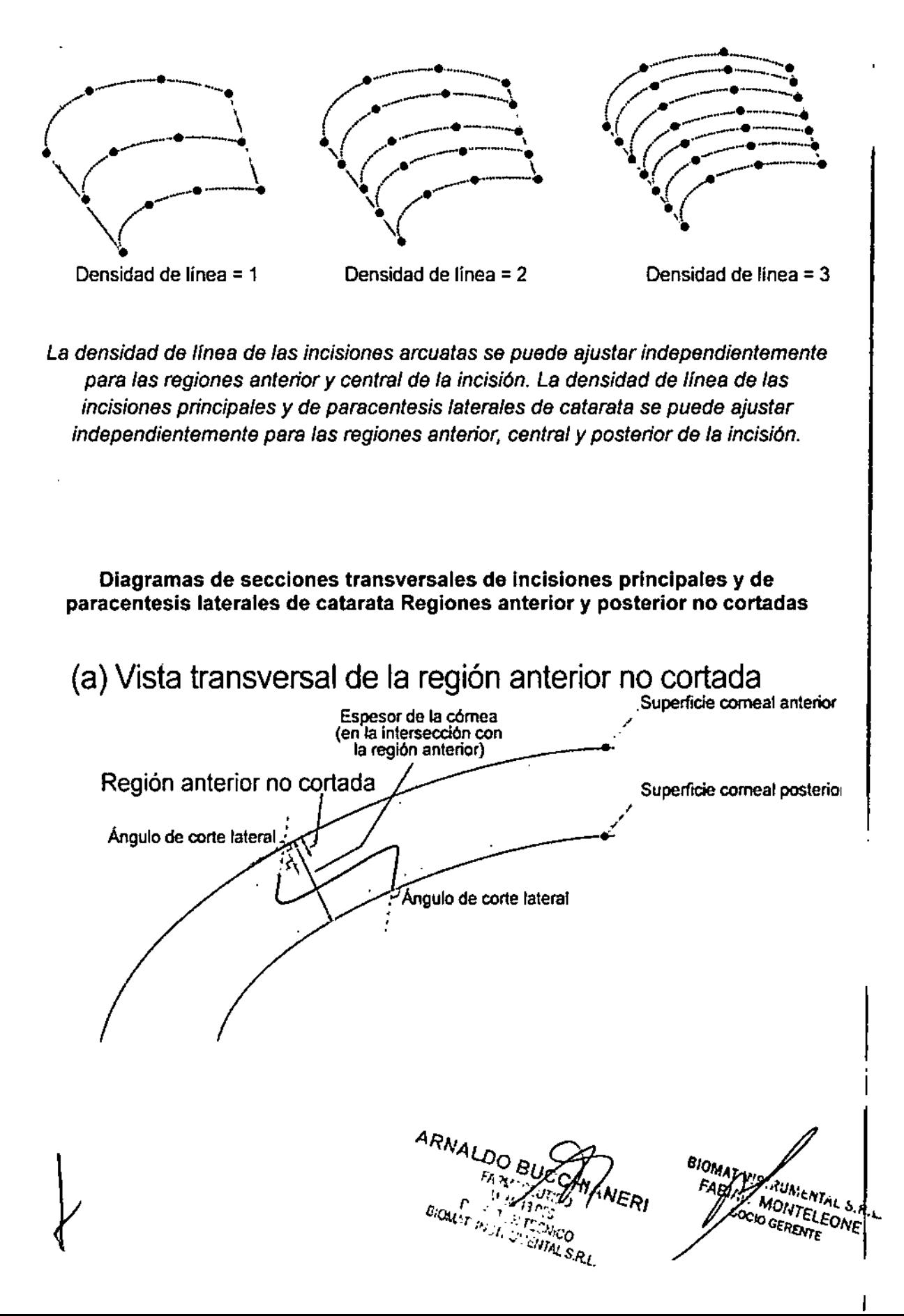

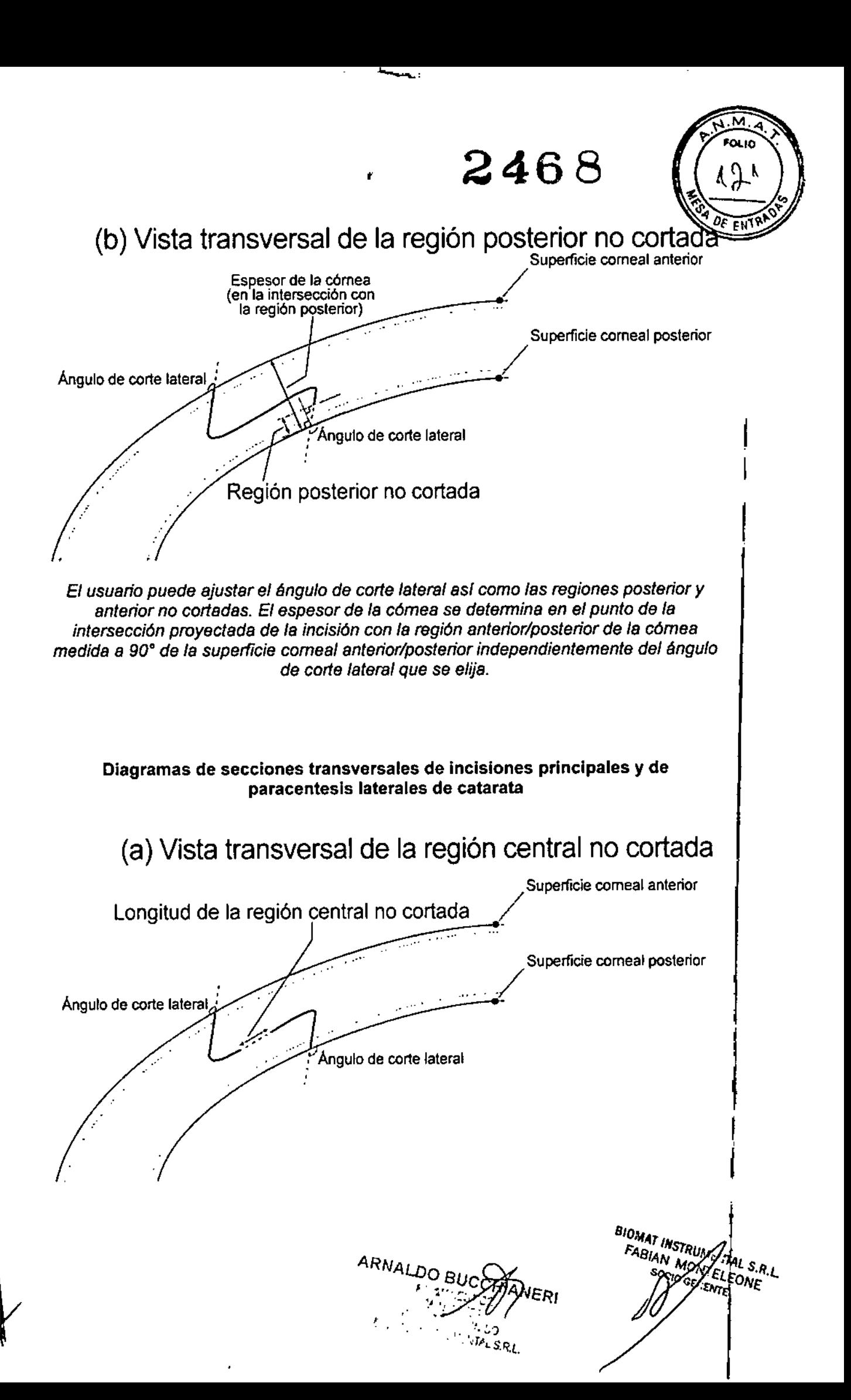

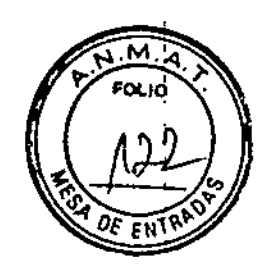

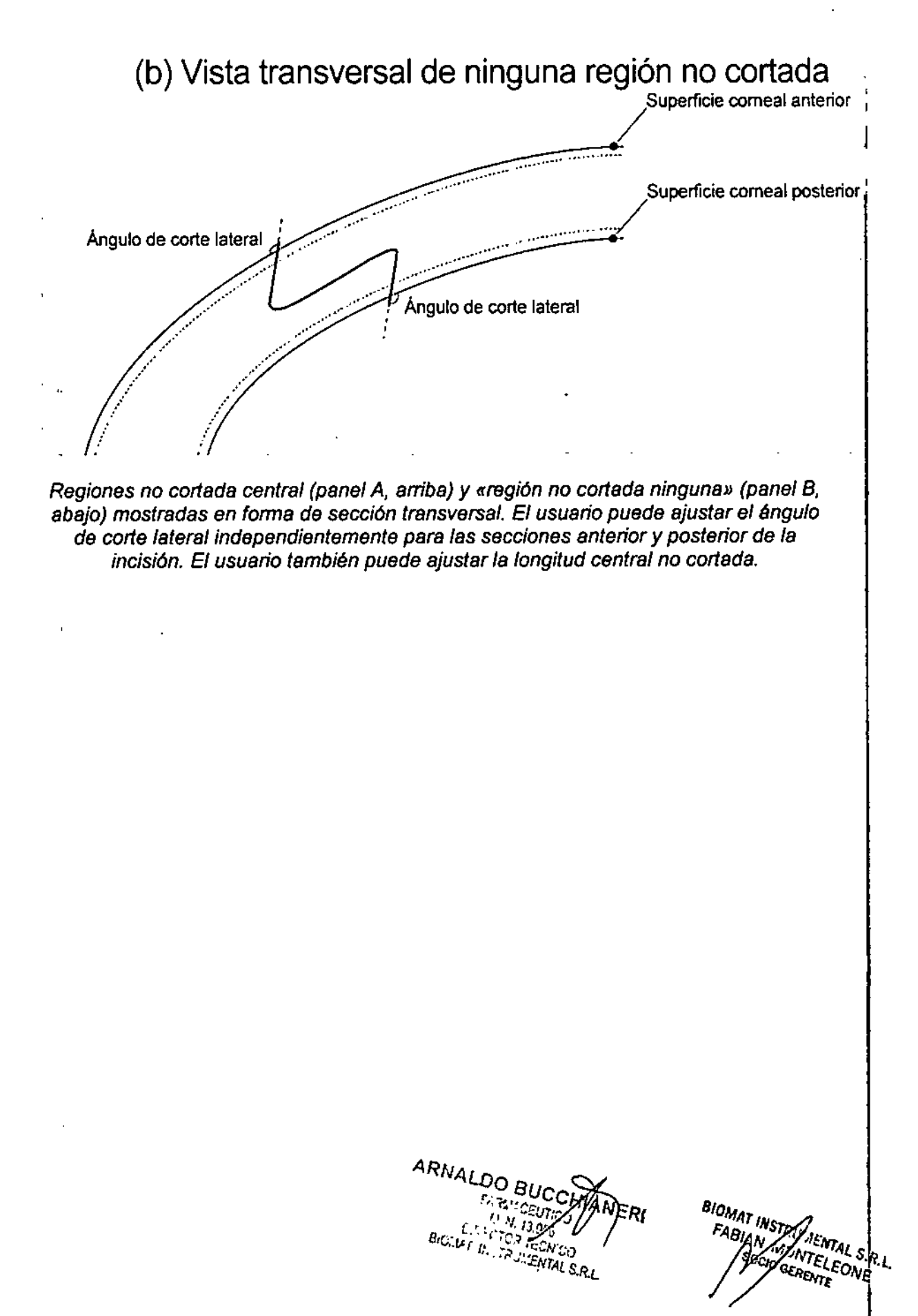

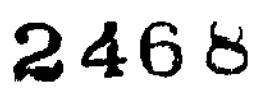

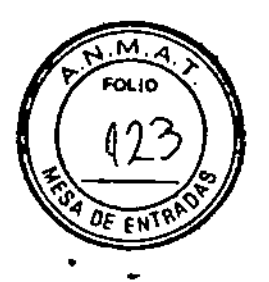

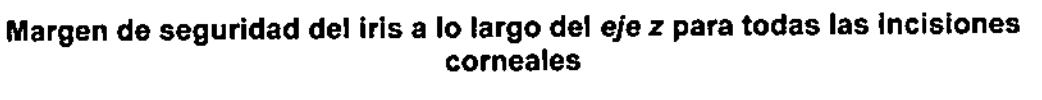

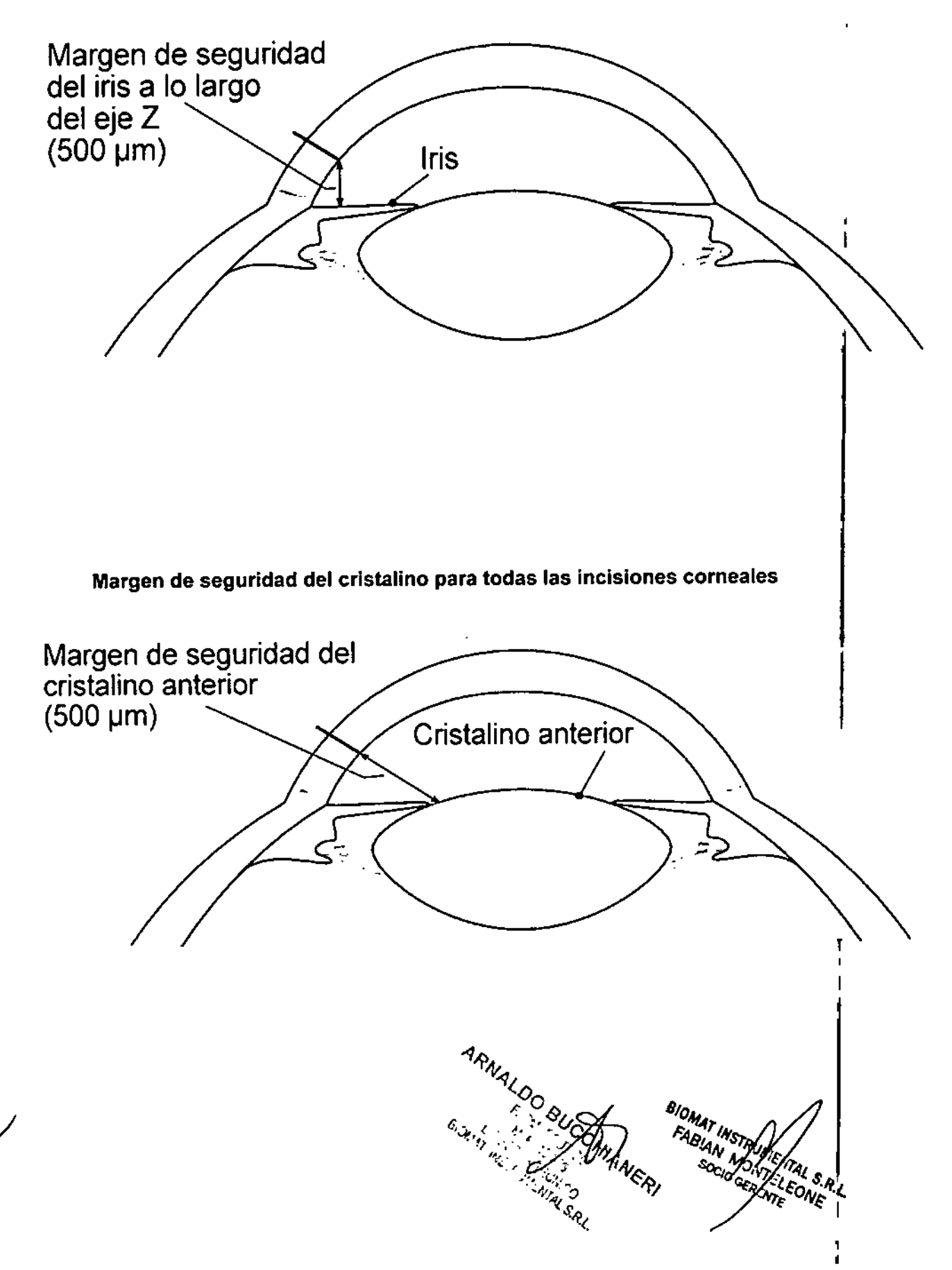

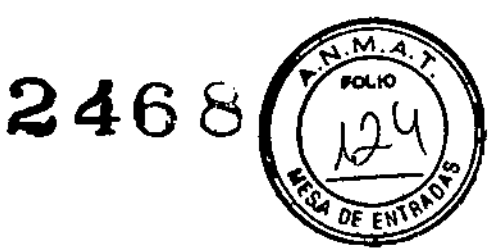

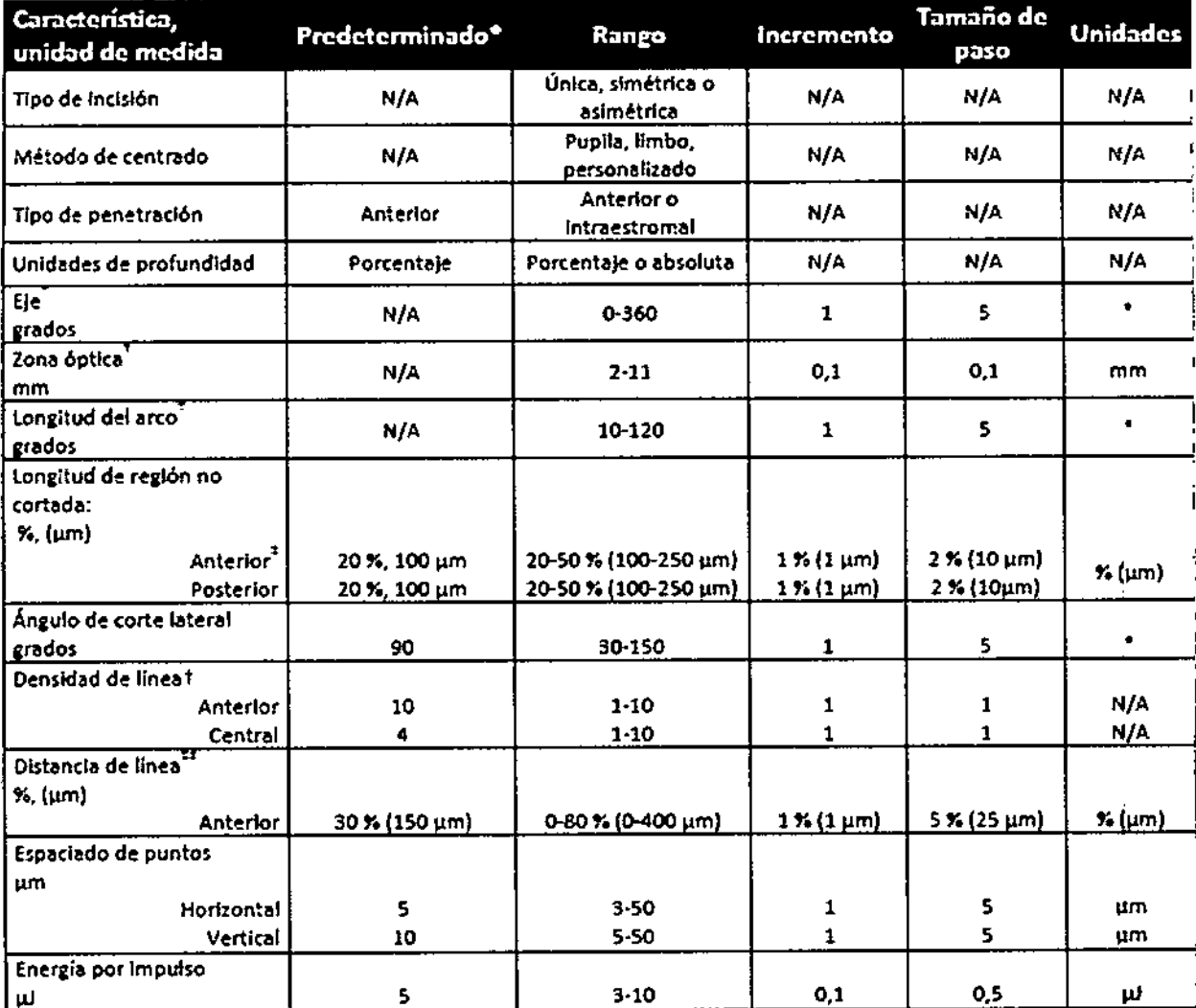

#### Parámetros ajustables por el usuario para las incisiones arcuatas

\*Los parámetros no tienen valores predeterminados; el usuario debe seleccionar cada parámetro.

† Parámetros ajustables de forma independiente para las incisiones asimétricas. ‡ No se aplica a incisiones penetrantes de la región anterior.

## Observe que el usuario no puede ajustar la distancia de línea central (diferencia entre la suma de las distancias de linea anterior y posterior).

ARNALDO BUCOTTAMERI

BIOMAT IN UTION ENTAL S.R.L.

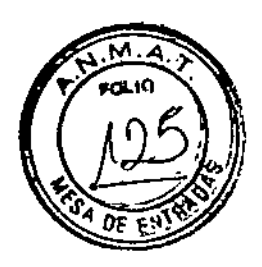

#### Parámetros ajustables por el usuario para las incisiones principales y de paracentesis laterales de catarata

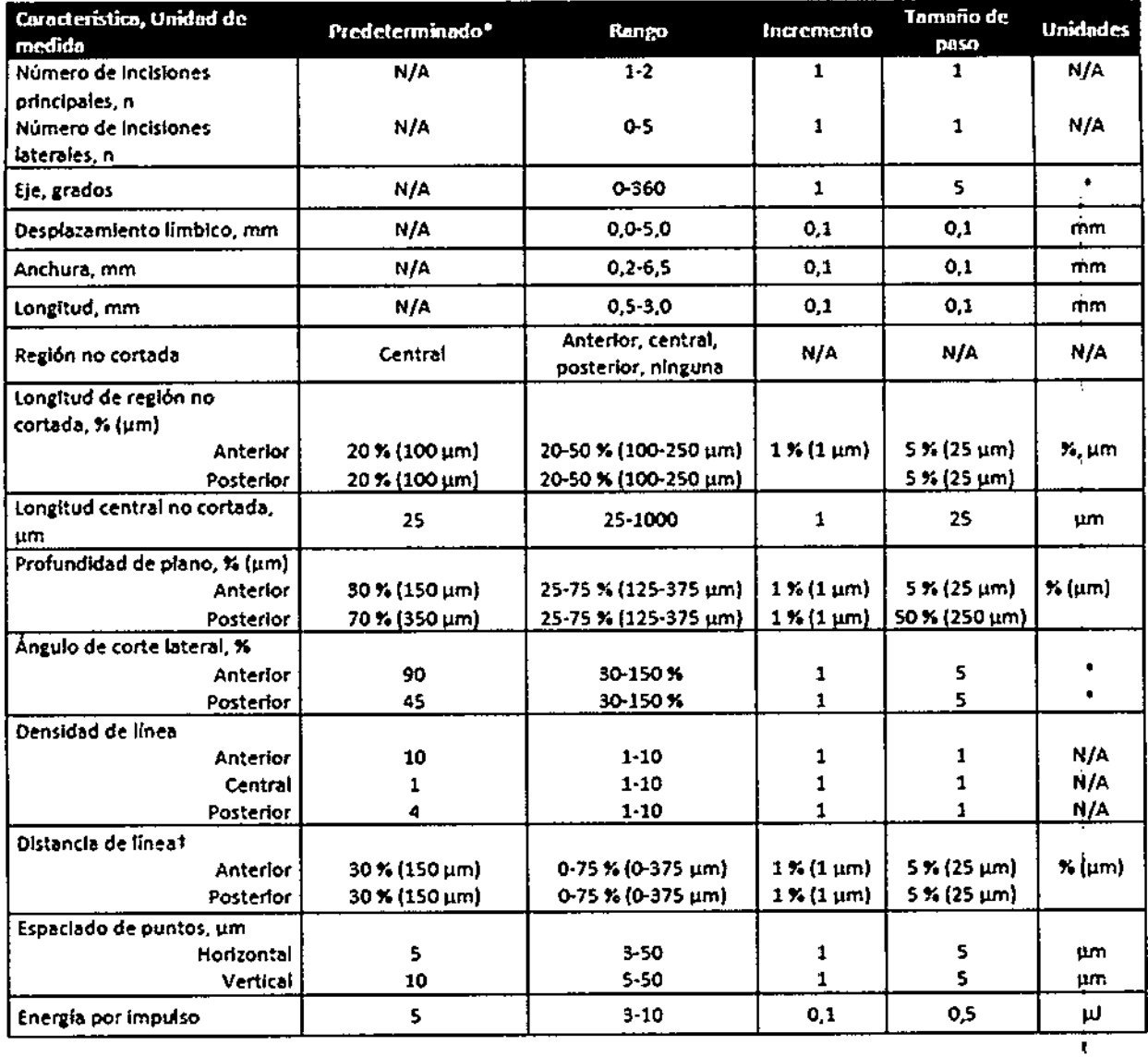

\* Si la longitud central no cortada es superior al parámetro de longitud, el valor de la longitud central no cortada se igualará al parámetro de longitud. † Observe que el usuario no puede ajustar la distancia de línea central (diferencia entre la suma de las distancias de línea anterior y posterior).

ARNALDO BUCCOTA BIOMAT INGENERIAL S.R.L

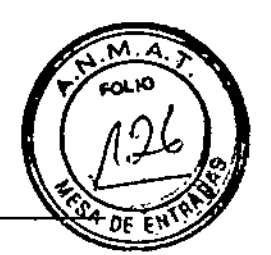

Antes de sentar al paciente, instale los componentes de la interfaz Liquid Optics™ (es decir, *lente desechable, captura de liquido* y *mangueras de vaclo)* en el sistema.

#### Ubicación de la instalación de los componentes de la interfaz Liquid Optics

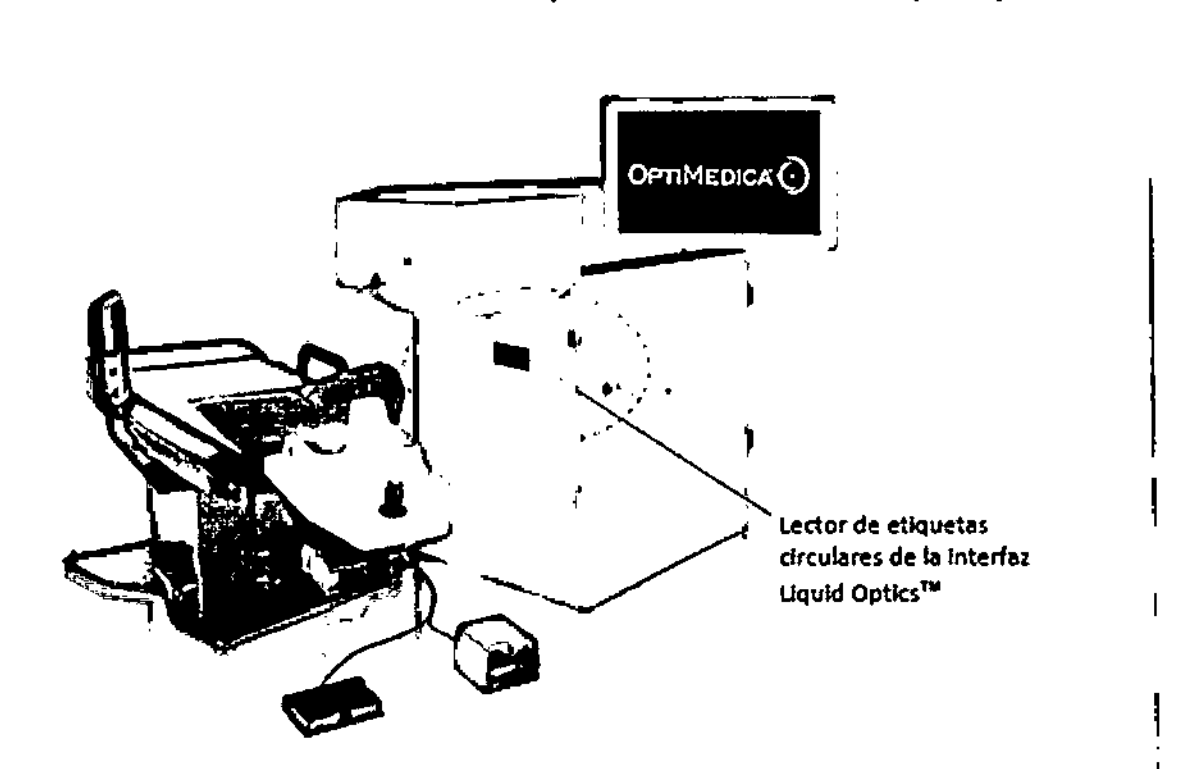

#### *Activación del tratamiento*

El sistema Catalys® de OptiMedica ha sido diseñado para el uso con la interfaz Liquid Optics™ de OptiMedica. La interfaz Liquid Optics™ de OptiMedica es la única interfaz de paciente aprobada para su uso con el sistema Catalys@. No utilice ningún otro dispositivo de interfaz de paciente con el sistema Catalys@. No modifique ni altere la interfaz Liquid Optics™ utilizada con el sistema Catalys®.

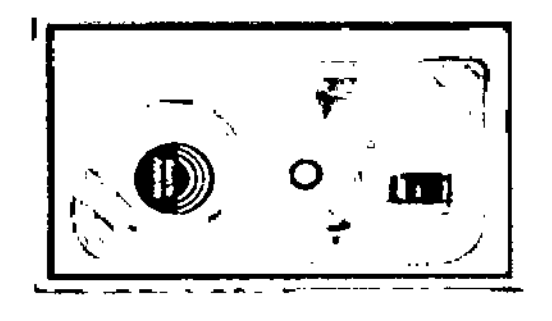

Explorar corp activar

I .

Activado: factura correcta

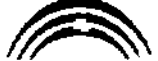

*Ub1coclón*de *lo etiqueto clrrolor* de *odivoct6n* del *trutem/Mto en la bandeja* de *JoInterftn Uquld Optla .•••* *P~sentedofles de estado* de lo *eclivad6n* I *del trotomfento*

ARNALDO BU

**BIOMAT** (15pg IMENTAL<br>NTELEONAL<br>RELEONAL /ONTENTAL S.K<br>GERENTELEONE GERENTEL

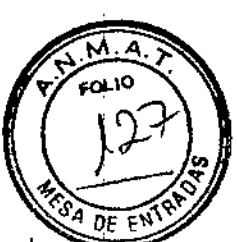

1. Antes de abrir el embalaje de la interfaz Liquid Optics™, escanee la etiqueta circular poniéndola en contacto con el lector de etiquetas circulares de la interfaz Liquid Optics

2. A continuación, el sistema muestra el mensaje: «Activated - Scan Successful» (Activado: lectura correcta) brevemente en la parte superior de la pantalla, y el icono de activación del

tratamiento cambia de

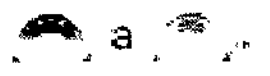

3. Abra el paquete de la interfaz Liquid Optics™ tirando hacia atrás de su tapa de Tyvek®.

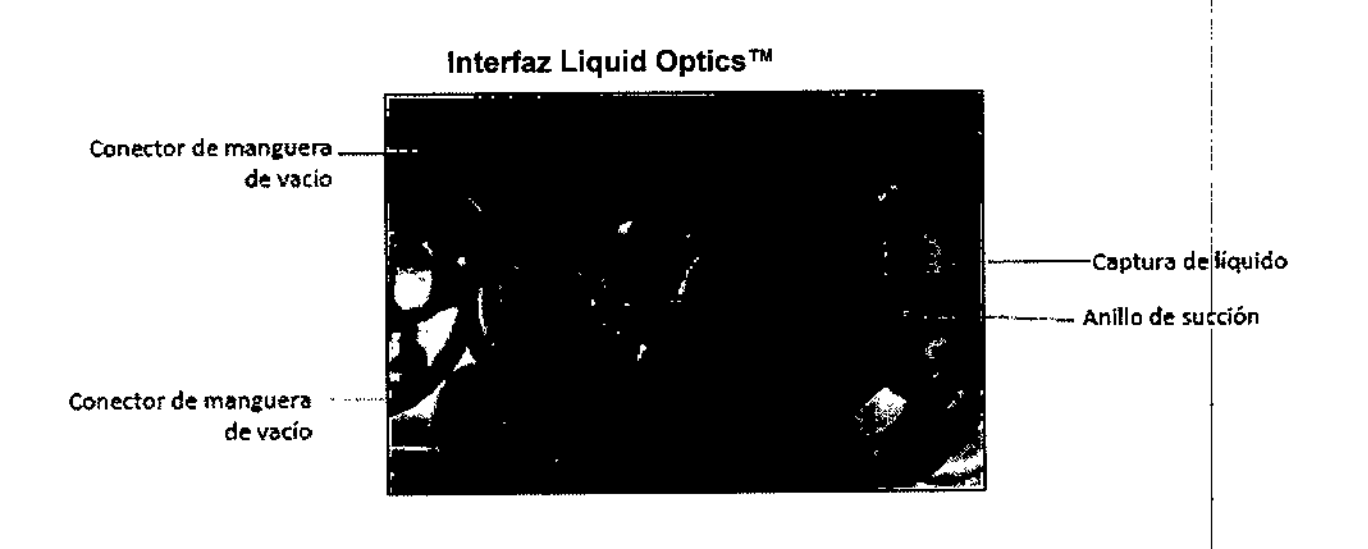

4. Extraiga la lente desechable, quítele el tapón protector y deséchelo, e inspecciónela para detectar posibles restos de suciedad, arañazos u otros daños.

5. Alinee las tres pestañas de la lente desechable con las tres ranuras del receptáculo para lente desechable del sistema y gire a continuación la lente hasta que quede fijada en su posición con un chasquido.

APNALDO BUCC жb **PALSRL** 

BIOMAT INSTRICTED IN S.R.L.

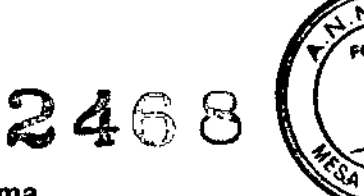

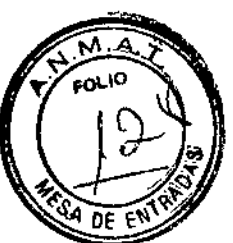

Fije la lente desechable al sistema

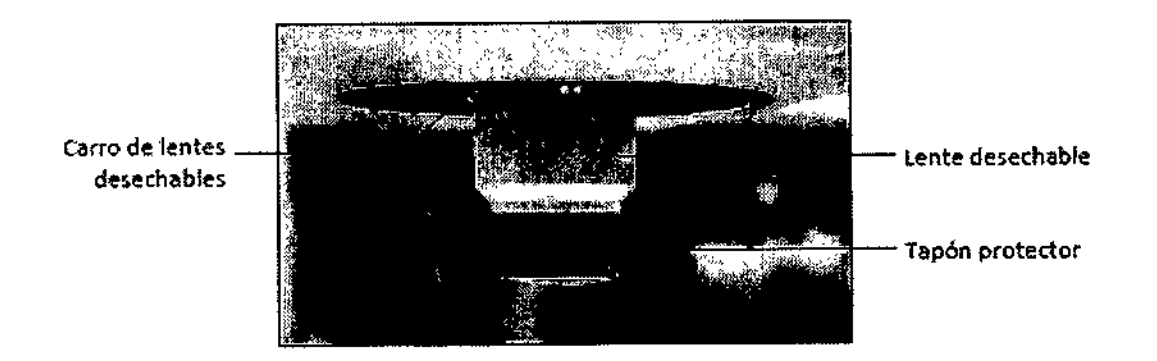

#### NOTA

*Asegúrese de que la lente desechable está instalada correctamente* y *bien sujeta al sistema antes de continuar.*

1. Mientras mira la parte inferior del carro de lentes desechables, eleve la lente desechable hasta el carro.

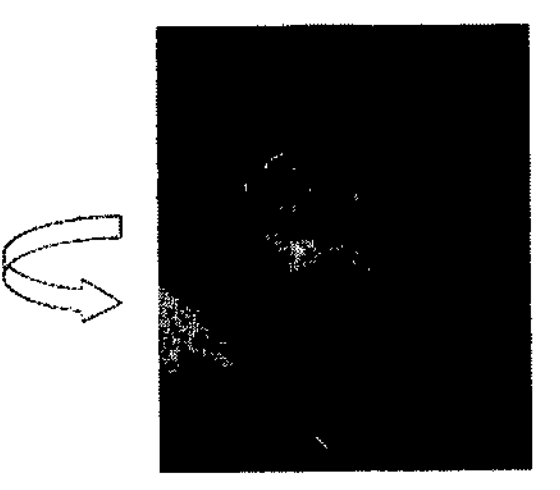

2. Con presión ascendente *suave,* gire la lente desechable en dirección de la cama del paciente hasta que las pestañas de la lente esté alineadas hacia el interior del carro. La lente desechable debe quedar encajada en la ranura.

3. A continuación gire la lente desechable en dirección opuesta, o hacia la pantalla táctil, o alejándola de la cama del paciente, hasta sentir un tope; al mismo tiempo, tire *suavemente* de la lente desechable hacia el suelo.

4. Prosiga más allá del primer tope girando la lente desechable por completo hacia la pantalla táctil hasta que se fije en su posición.

5. Quite el tapón protector de la lente desechable (guárdelo para utilizarlo después del tratamiento, cuando se extraiga la lente desechable).

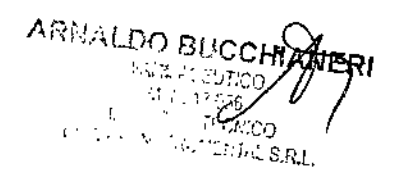

**BIOMATINS** .<br>ITELEON.<br>ITELEON. MONTELEONE **DO GERENTE** 

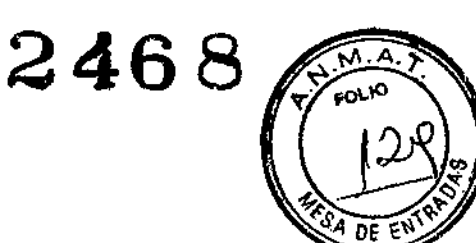

#### Retirada de la lente desechable

1. Sujete la lente desechable firmemente y tire de ella ligeramente hacia abajo. Gire la lente desechable hacia la cama del paciente. No empuje la lente desechable hacia arriba; en vez de ello, tire de ella ligeramente hacia abajo, en dirección opuesta al carro.

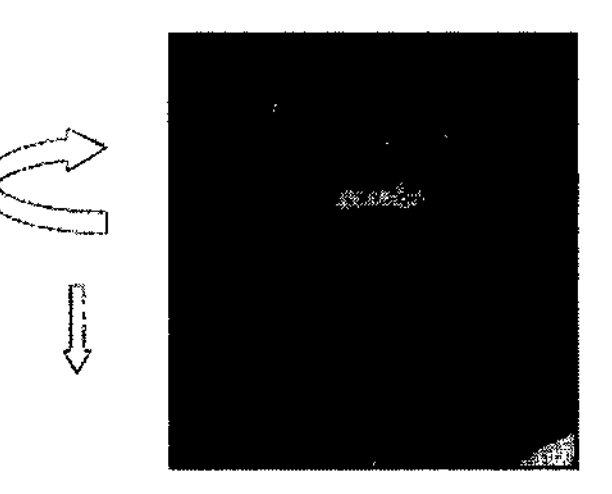

#### *Instalación de la captura de líquido* en *el soporte del sistema*

1. Extraiga del embalaje el anillo de succión y encaje la parte inferior de su soporte en las dos pestañas situadas en la parte superior de la captura de líquido. Extraiga del embalaje la captura de líquido y las mangueras de vacío.

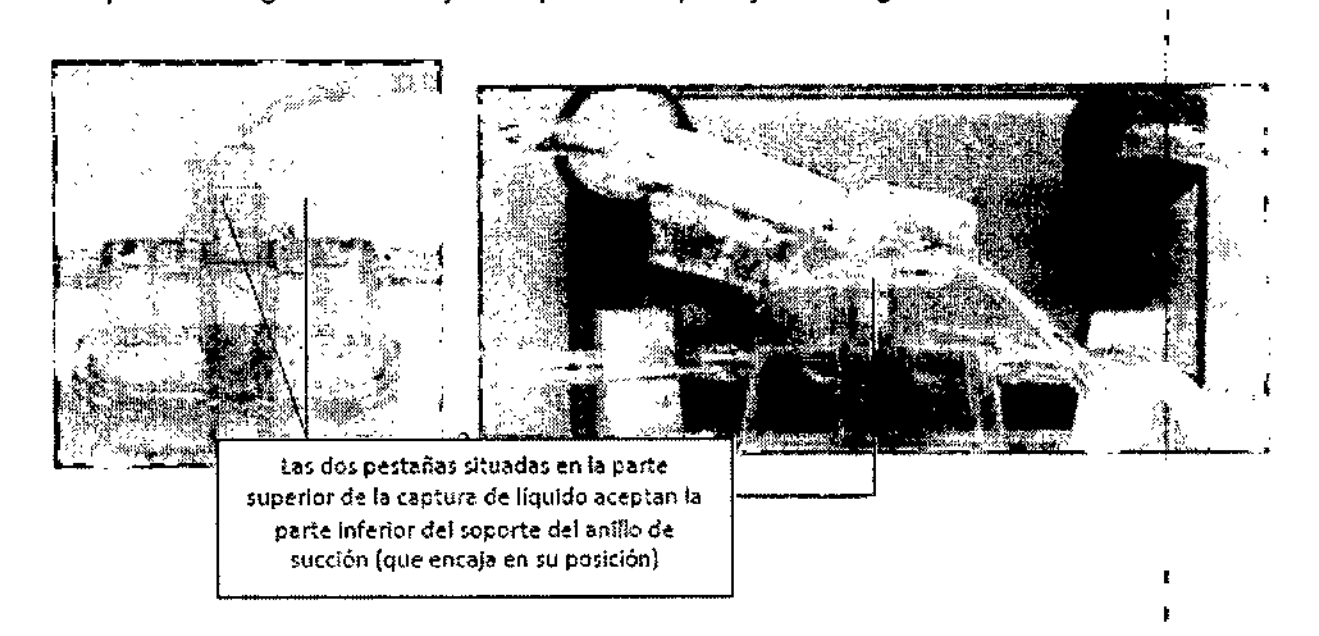

2. Instale la captura de líquido en el soporte sobre el sistema. Presiónela contra el soporte hasta que la palanca de retención quede fijada en su posición con un chasquido, lo que asegura la captura de líquido al sistema.

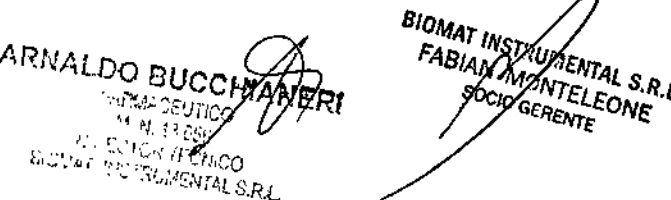

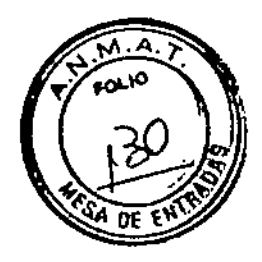

#### Instale la captura de liquido en el soporte del sistema

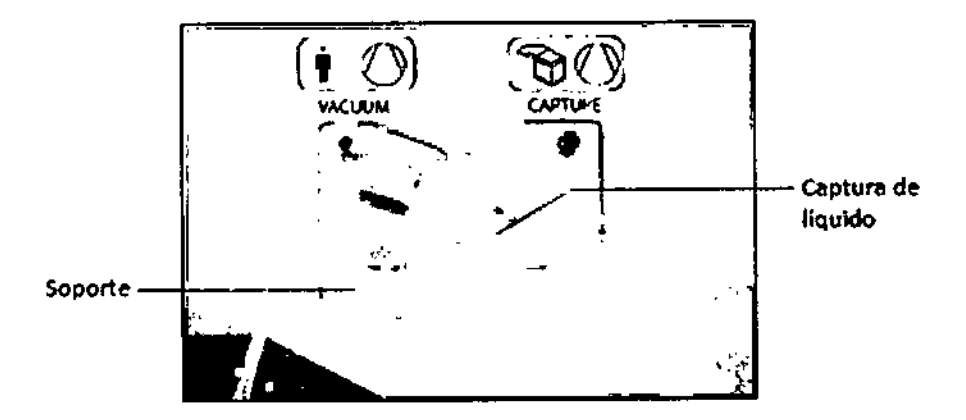

3. Conecte las mangueras de vaclo de la interfaz Liquid Optics™ a los puertos  $\sqrt{173}$  (vacío de paciente) y  $\sqrt{31}$  (Captación) del sistema. Las mangueras cuentan con conectores de tipo luer que se instalan fácilmente insertándolos en los puertos y girando para fijarlos. Los conectores tienen una fanna especifica que sólo permite la conexión correcta.

# **CAPTURE** VACUUM ł. Manguera de vado <del>de la componentativa de la componentativa de captura de captura de captura de captura de captura de captura de captura de captura de captura de captura de captura de captura de captura de captura de captu</del>

#### Conecte las mangueras de vacio de la inteñaz Liquid Optics TM al sistema

#### NOTA

Si *el sistema de vaclo fafla* o *deja de funcionar, desconecte las mangueras del sistema para liberar el vacio de la interfaz Liquid Optics*1M. *De esta forma podrá retirar fácilmente la interfaz Uquid Optics* TM *del paciente.*

ARNALDO BUCCERA

BIOMAT INSTALLATION IN **EXTREMAL S.A.**<br>CONTELEONE<br>COERENTE ONE

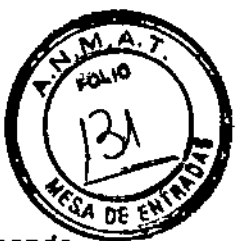

I

I

#### *Posicionamiento del paciente ~ ••.••.*

1. Antes de sentar al paciente, alinee las dos flechas existentes debajo del mando de ajuste del apoyo para nuca del reposacabezas. Si es necesario. ajuste la posición vertical del reposacabezas con el mando de ajuste vertical hasta que las flechas estén alineadas.

*Alineación de flechas correcta*

*Alineación de flechas incorrecto*

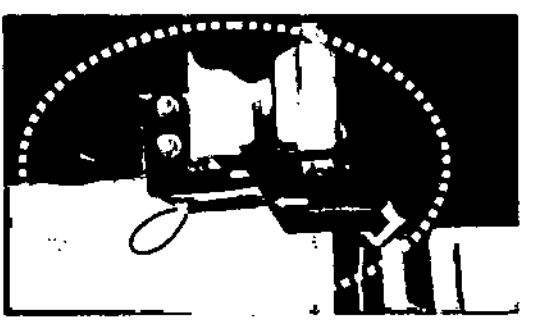

2. Sitúe la cabeza del paciente en el centro del reposacabezas para maximizar la <sup>t</sup> exposición del ojo y asegurar que la parte superior del anillo de succión está en paralelo al suelo cuando se consiga el vaclo. La posición adecuada para la cabeza se obtiene más fácilmente elevando la barbilla del paciente y girando la cabeza hacia aliado contrario al del ojo que se va a operar, como se muestra a continuación.

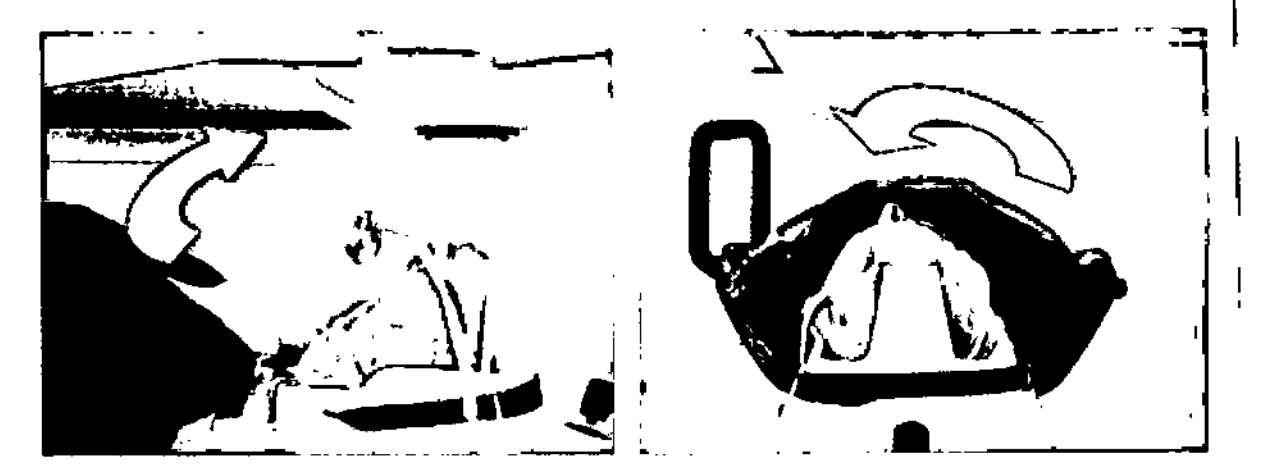

- 3. Utilice las cuñas y la correa frontal que se incluye para asegurar, estabilizar e inmovilizar la cabeza del paciente.
- 4. Prealinee el ojo a tratar del paciente con la lente desechable en el sistema. Esto permite reducir al minimo los movimientos de la cama durante el acoplamiento y, por consiguiente, acorta el tiempo necesario para este.

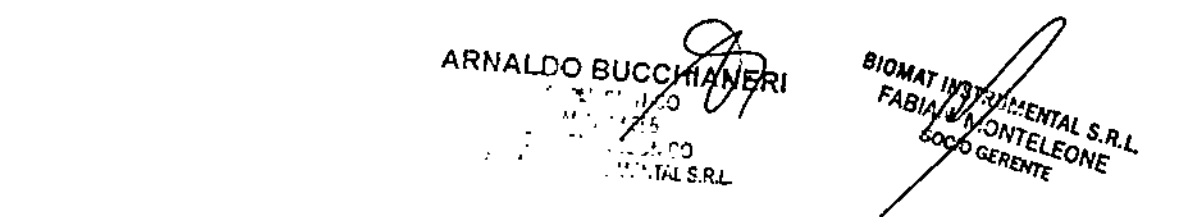

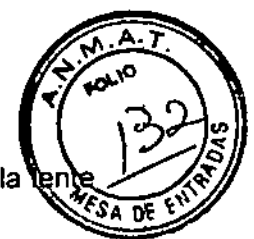

5. Utilice el joystick para mover la silla/el paciente hacia arriba hasta que la desechable esté aproximadamente 5 cm por encima del ojo

El joystick mueve la silla de paciente de la siguiente fonna (desde la perspectiva del cirujano):

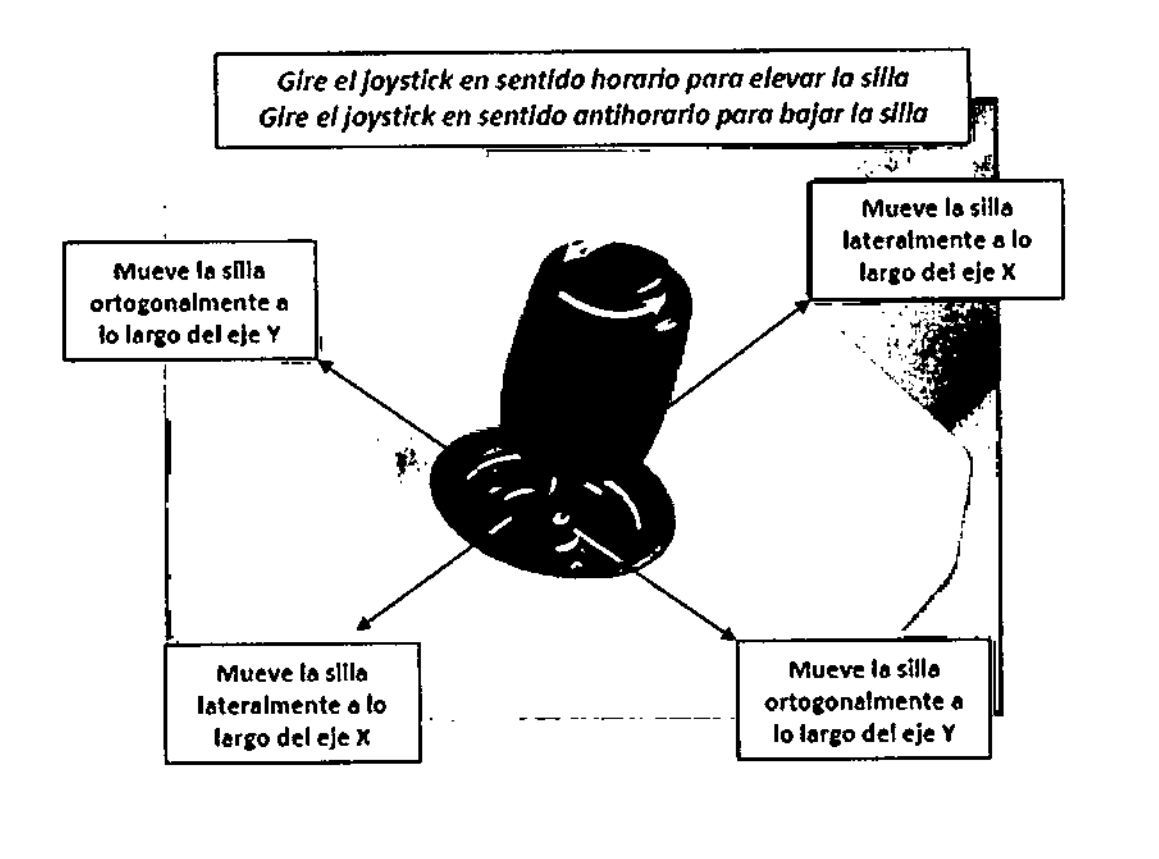

#### *Tratamiento de un paciente con Interfaz L/quid Optles*

*Para utilizar la interfaz Liquid Oplies* 12, *proceda de la siguiente manera:*

- 1. Colocación de marcas de alineación: Considere colocar unas marcas para compensar la ciclorrotación del limbo, o posiblemente en posición más central para mejorar la visualización al aplicar el anillo de succión y alinear las marcas fiduciarias dentro de la interfaz Liquid Optics 12. Procure no colocar las marcas en el lugar planificado para una incisión creada por Catalys@, ya que esto podría impedir la correcta creación de la incisión.
- 2. Centrado: Considere utilizar una minilinterna o iluminación adicional para ayudar a centrar la interfaz Liquid Optics 12 concéntricamente en el ojo del paciente. La minilinterna puede servir también como punto de fijación para el paciente. Ya que el movimiento de la interfaz Liquid Optics 12 podria estar limitado una vez que esta se inserta sobre el ojo entre el párpado superior y el interior, considere aconsejar al paciente a que enfoque la vista en el objetivo de fijación como ayuda para centrar la interfaz Liquid Optics 12 sobre la córnea, dentro del anillo de succión.

ARNALDO BUC ,. .. . - ~~ f' " ,•*.i •* :./:::::J  $^{1.71A}$ , S.R.L.

<sup>BIOMAT INS</sub></sup> **SENTAL S.R.L.** FABIAN AND NTELEONE SO GERENTE

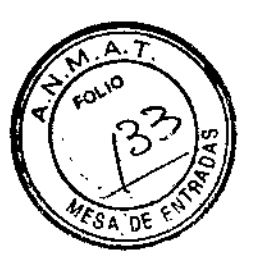

÷

Ť

3. Acoplamiento: Al acoplar la interfaz Liquid Optics 12 al ojo del paciente, evite presionarla con demasiada firmeza ya que el exceso de presión puede causar incomodidades al paciente. Después de que se logre el vacío y que Catalys@ produzca una confirmación audible y visual de la succión, afloje suavemente parte de la presión aplicada sobre la interfaz Liquid Optics 12 y compruebe si se escucha un silbido procedente del anillo de succión. La presencia de un silbido audible podría ser señal de que el sello de vacio del anillo de succión sobre el ojo del paciente es inadecuado; esto podría ocasionar la pérdida de succión más adelante.

4. Confirme que la silla del paciente esté destrabada antes de añadir solución salina tamponada estéril a la interfaz Liquid Optics 12.

5. Captación: Al elevar la interfaz Liquid Optics 12 dentro de la zona de captación, guiese por la superficie reflectiva del anillo de alineación central y el borde interno del anillo rojo mostrados en la imagen frontal de vídeo para ayudarse a centrar y captar la interfaz Liquid Optics 12. (Observe que se verá una mayor proporción del anillo de succión en la imagen frontal de vídeo que en la interfaz Liquid Optics™.)

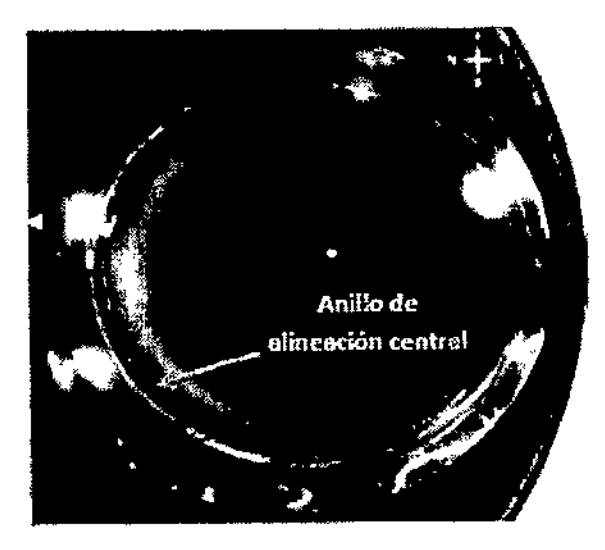

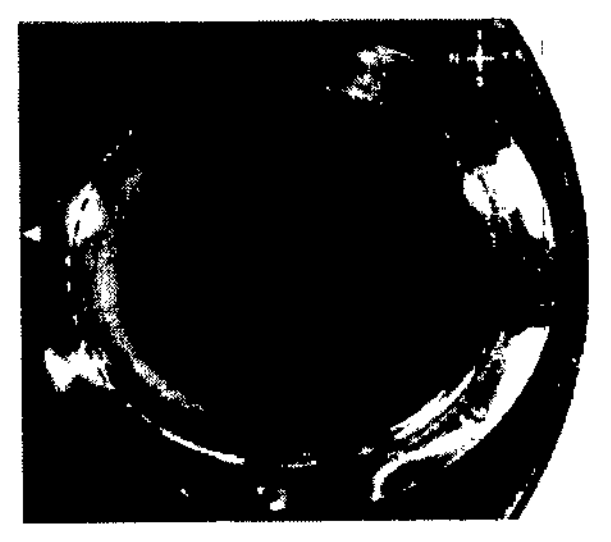

Anillo de succión fuera de la zona de captación **Anillo de succión dentro de la zona de capta**ción

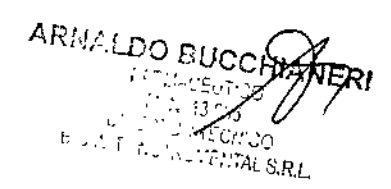

BIOMAT INSTRUMENTAL S.R.L. **MAAT INSTRUMENTAL S.A.**<br>FABIAIN STRUMENTAL S.A.<br>SOCY SERENTE CONE

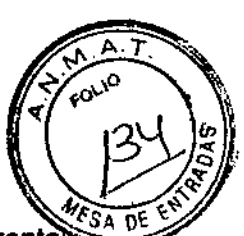

#### 6. Visualización y personalización/tratamiento:

A lo largo de Integral Guidance y el tratamiento, siga monitorizando la imagen fronta de vídeo y los sensores de fuerza para detectar cualquier posible movimiento del paciente o pérdida de succión.

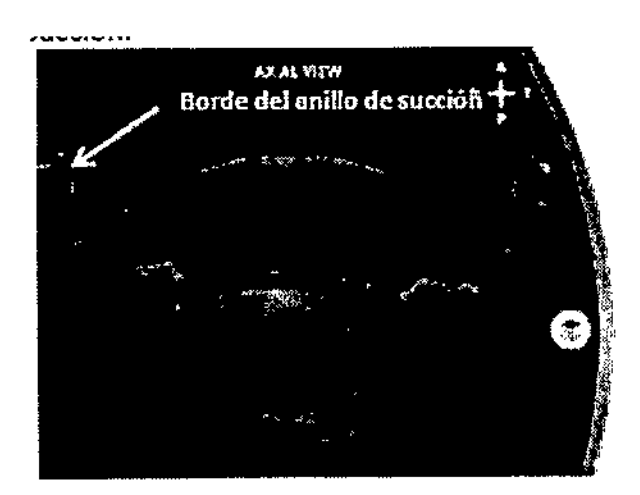

visible a la izquierda y derecha de la córnea de lo que se vería si se utilizara una Interfaz Líquid de vacío. Optics™ estándar.

Al revisar las Imágenes OCT axiales y sagitales Se observa una parte del puerto de vacío en la en Integral Guidance, observe que una mayor imagen frontal de vídeo. Si el sello sobre el ojo<br>proporción de la interfaz Liquid Optics 12 es del paciente es insuficiente, podría observarse proporción de la interfaz Liquid Optics 12 es del paciente es insuficiente, podría observarse<br>visible a la izquierda y derecha de la córnea de lo un flujo de solución salina al interior del puerto

2468

rta de

#### *1.3.8 Limpieza del sistema*

El sistema Catalys@ debe limpiarse a diario tras su uso. Entre los métodos de limpieza aceptables están la limpieza del sistema con un paño limpio y alcohol isopropilico.

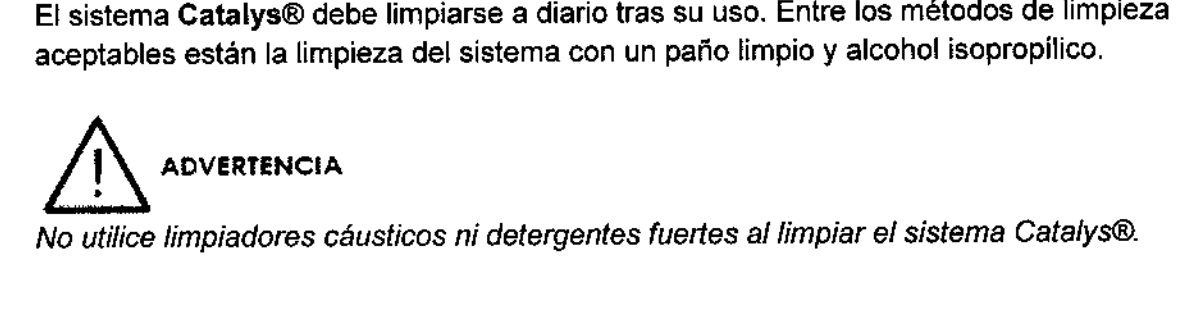

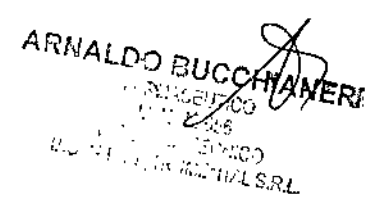

**BIOTART IN THE SPACE OF CONTRACT OF SPACE OF CONTRACT S.R.L.** 

i

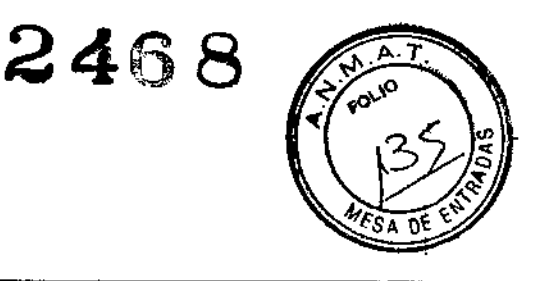

#### *1.3.9 Mantenimiento y traslado del sistema*

El sistema Catalys@ es un instrumento médico delicado y requiere un mantenimiento regular para proporcionar el rendimiento óptimo. OptiMedica recomienda un mantenimiento anual del sistema CatalyS@.El mantenimiento del sistema debe ser realizado por personal de servicio técnico de OptiMedica con la formación adecuada. El sistema Catalys@ no presenta ningún ajuste de servicio técnico que pueda ser realizado por el usuario.

El sistema Catalys@ es un instrumento médico delicado y no ha sido diseñado para que el usuario lo pueda trasladar o reubicar tras la instalación. Si fuera necesario trasladar o reubicar el sistema dentro del centro en el que fue instalado, póngase en contacto con OptiMedic8. El traslado del sistema debe ser realizado por personal de OptiMedica con la fonnación oportuna.

#### *1.4 Forma de* presentación *del PM: LASER DE PRECIS/ON* Marea: *OPTIMEDICA, Modelo: CATAL* YS

El sistema LASER se encuentra dentro de una caja de cartón, la cual contiene toda la simbología correspondiente para su transporte.

Dentro de dicha caja, cada parte, se encuentra sujetada, contenida, por poliestireno expandido y envuelta con una bolsa de nylon cada parte, con una etiqueta que contiene todos tos datos de cada parte en cuestión.

La interfaz Liquid Optics™ está disponible en dos tamaños, que el médico utitizará según sus preferencias:

(1) con un anillo de succión con diámetro interior nominal de 14,5 mm (medido en aire); y,

(2) con un anillo de succión con diámetro interior nominal de 12 mm (medido en aire). La versión de menor diámetro de la interfaz Liquid Optics™ se llama «Liquid Optics 12» por su diámetro interno de 12 mm (dimensión nominal).

#### VIDA UTIL: 1 (un) año

ARNALDO BUCCHIAM

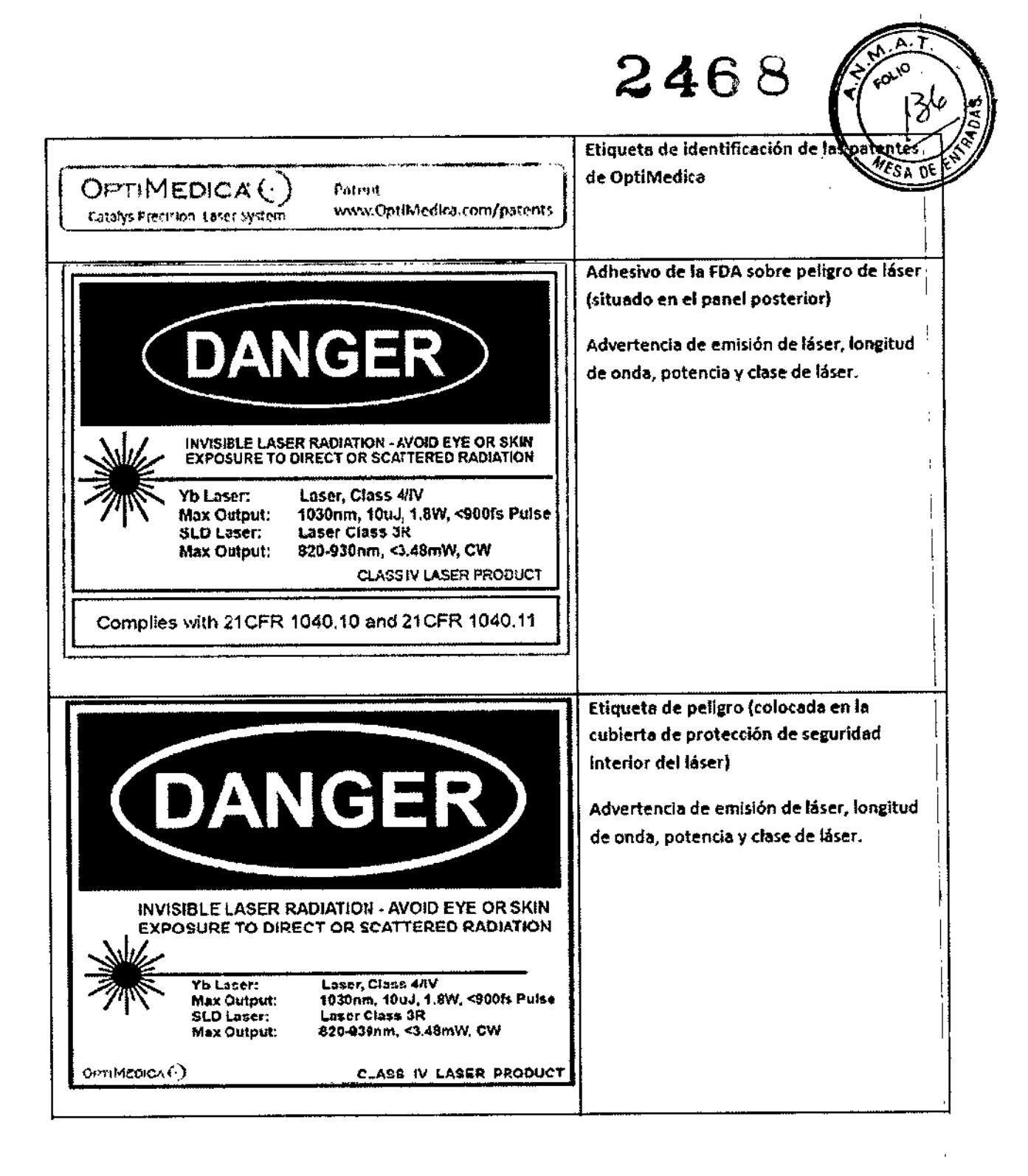

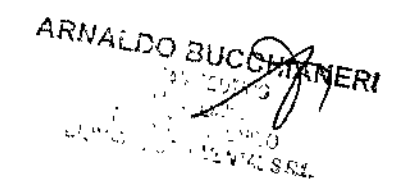

BIOMAT IN ARMENTAL S.R.L.

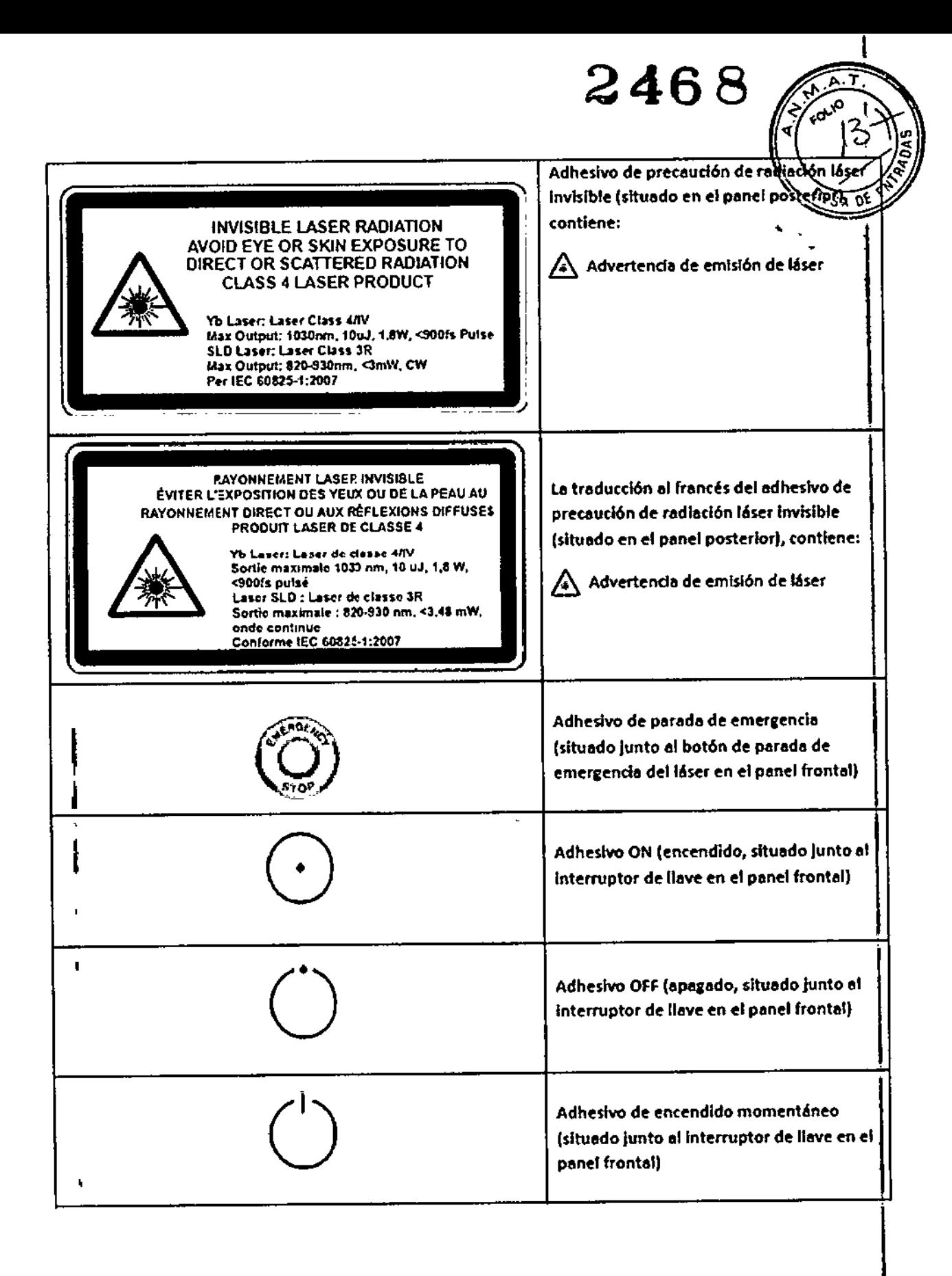

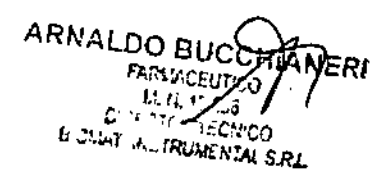

BIOMAT INSTRUMENTAL S.R.L.

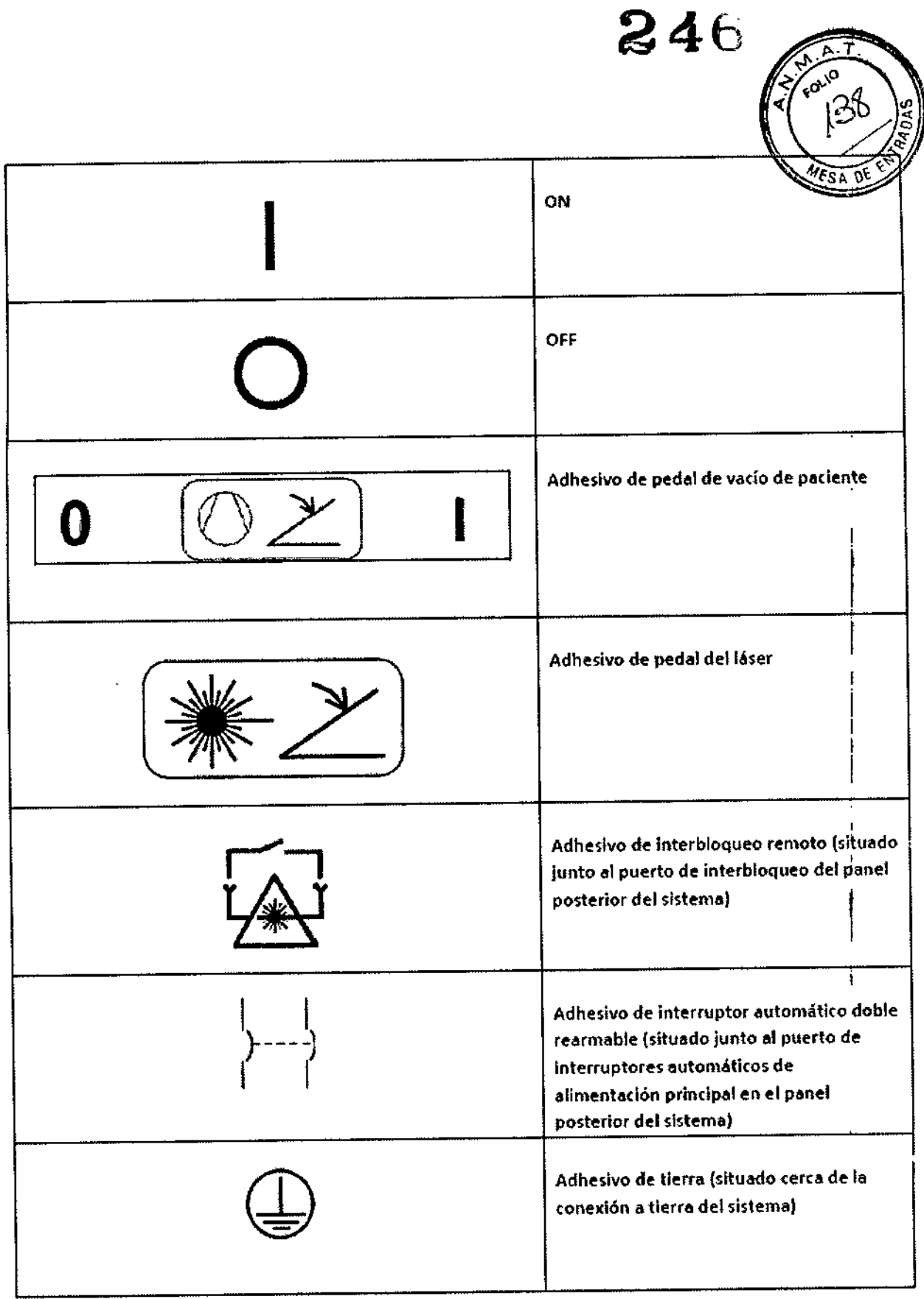

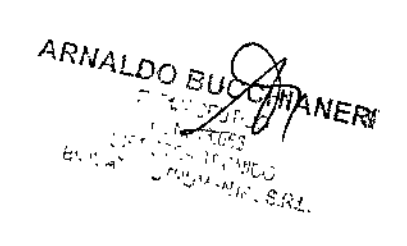

BIOMAT IN THE MENTAL S. R.L.

### .<br>Olim 2468 **estado de vado de padresivo de vado de padres**<br>
(situado en el teciado de aco |<br>|<br>|<br>| T (situado en el teclado de acoplamient VACUUM , Adhesivo de sistema/captación<br>(situado en el teclado de aco ( (situado en el teclado de acoplamient , **CAPTURE** Adhesivo de bloqueo de paciente  $\boxed{1}$ (situado en el tedado de acoplamiento) LOCK Adhesivo de joystick de silla del paciente (situado en el reposacabezas del paciente en la base del joystick)  $\frac{1}{2}$ Indicador de emisión de láser (situado en el panel de control de pantalla táctil) •  $\mathbf{I}$ ~ Adhesivo indicador de emisión de láser (situado en el teclado de acoplamiento) 0% Adhesivo de <oneXi6n <sup>a</sup> red (siwado en el panel posterior del sistema) Adhesivo de salida de vídeo (situado en el panel posterior del sistema}  $\mathcal{L}$ Adhesivo de puerto de conexión USB (situado en el panel frontal del sistema)

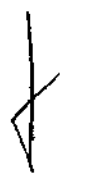

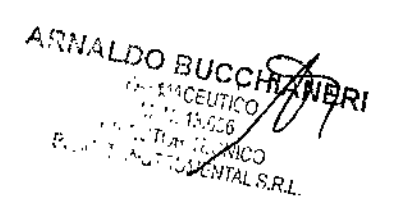

BIOMAT MISTELIMENTAL S.R.L.

.ਯ

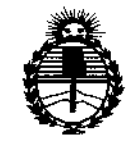

*Ministerio de Sa{lU! Secretaría de (/'outicas, CJ(¡8ufacióne Institutos )I:N'M)<T*

#### ANEXO CERTIFICADO DE AUTORIZACIÓN E INSCRIPCIÓN

Expediente N°: 1-47-0000-008429-14-4

;

**El Administrador Nacional de la Administración Nacional de Medicamentos,** Alimentos y Tecnología Médica (ANMAT) certifica que, mediante la Disposición N°  $2.4.6.8$  y de acuerdo con lo solicitado por BIOMAT INSTRUMENTAL **S.R.L., se autorizó la inscripción en el Registro Nacional de Productores y** Productos de Tecnología Médica (RPPTM), de un nuevo producto con los **siguientes datos identificatorios característicos:**

**Nombre descriptivo: Sistema láser de precisión OptiMedica Catalys(R) con** interfaz Liquid Optics(TM)

Código de identificación y nombre técnico UMDNS: 17-808-Láseres, de Diodo, para Oftalmología

Marca(s) de (los) producto(s) médico(s): OPTIMEDICA

Clase de Riesgo: III

**Indicación/es autorizada/s: indicado para la extirpación del cristalino en pacientes que se van a someter a una cirugía de cataratas. Entre los usos previstos del sistema en cirugía de cataratas están la capsulotomía anterior, la facofragmentación y la creación de cortes o incisiones en arco en uno o múltiples planos de la córnea, cada uno de los cuales puede realizarse en forma individual o consecutiva durante el mismo procedimiento.**

4

#### Modelo/s: CATALYS

ģ,

Período de vida útil: un (1) año para la interfaz Líquid Optics

**Condición de uso: Venta exclusiva a profesionales e instituciones sanitarias**

Nombre del fabricante: OPTIMEDICA CORPORATION

**Lugar/es de elaboración: 1310 Moffett Park Drive, Sunnyvale, California '94089,** Estados Unidos.

Se extiende a BIOMAT INSTRUMENTAL S.R.L. el Certificado de Autorización e **Inscripción del PM-I071-32, en la Ciudad de Buenos Aires, a** .......0.1.ABR.2015.........., siendo su vigencia por cinco (5) años a contar de la fecha **de su emisión.**

DISPOSICIÓN Nº

**2468**  $\lambda$ 

Ing. ROGELIO LOPEZ **Admlnlatrador N.clonS A.N.).t:..A.T.**